# Instrukcja montażu i serwisu

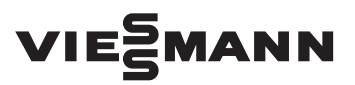

**dla wykwalifikowanego personelu**

### **Vitocom 300 Typ LAN3**

- Złącze komunikacyjne przeznaczone dla następujących interfejsów użytkownika:
- Vitodata 100 [\(www.vitodata100.com\)](http://www.vitodata100.com)
- Vitodata 300 [\(www.vitodata300.com\)](http://www.vitodata300.com)

# VITOCOM 300

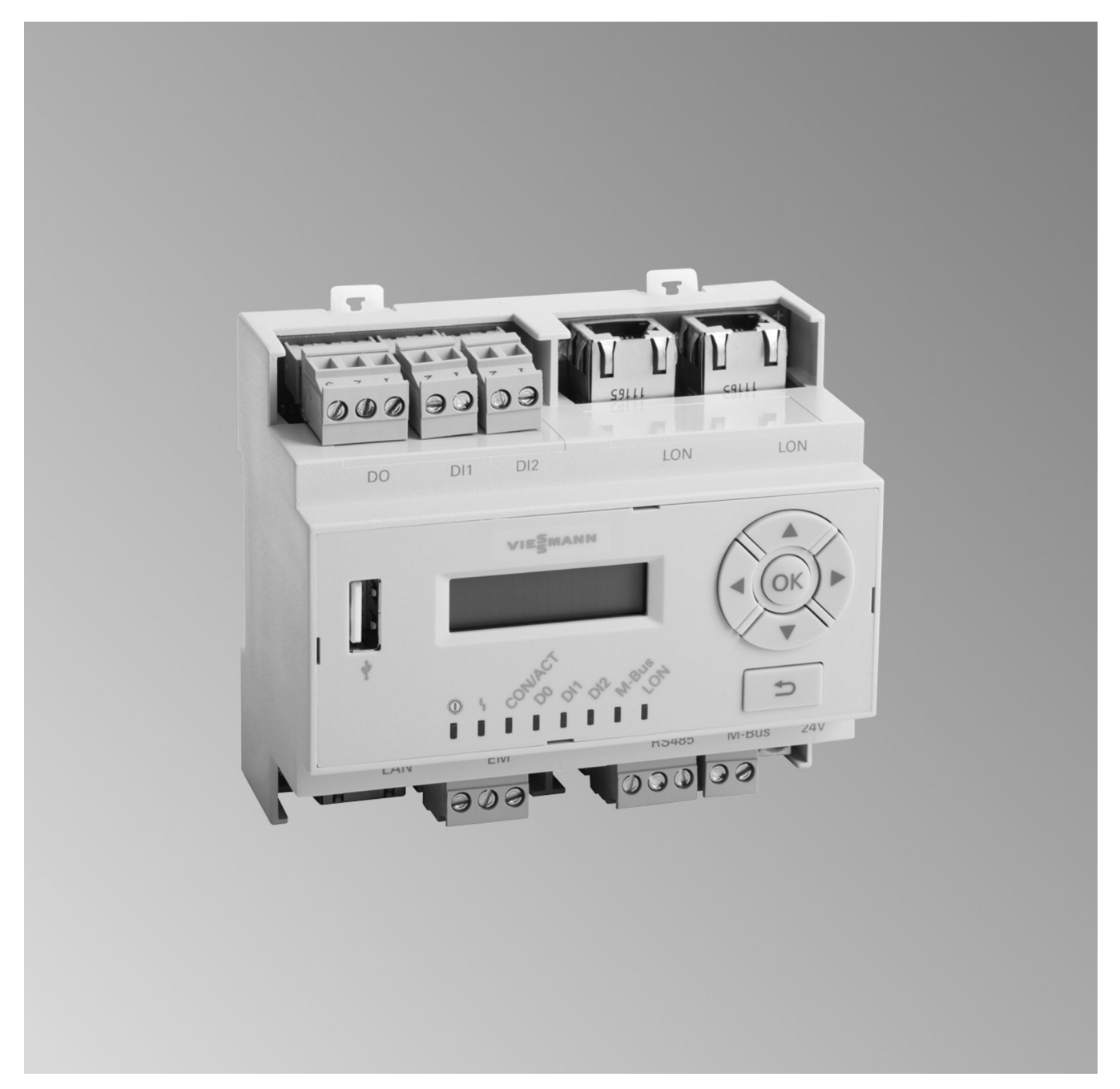

# **Wskazówki dotyczące bezpieczeństwa eksploatacji**

Prosimy o dokładne przestrzeganie wskazówek bezpieczeństwa w celu wykluczenia ryzyka utraty zdrowia oraz powstania szkód materialnych.

# **Objaśnienia do wskazówek bezpieczeństwa**

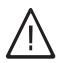

# **Niebezpieczeństwo**

Ten znak ostrzega przed niebezpieczeństwem zranienia.

### *<u>*</u> **Uwaga**

Ten znak ostrzega przed stratami materialnymi i zanieczyszczeniem środowiska.

# **Grupa docelowa**

Niniejsza instrukcja skierowana jest wyłącznie do wykwalifikowanego personelu.

*Tekst oznaczony słowem Wskazówka zawiera dodatkowe informacje.*

*Wskazówka*

- Prace przy instalacji gazowej mogą wykonywać wyłącznie instalatorzy posiadający odpowiednie uprawnienia nadane przez zakład gazowniczy.
- Prace przy podzespołach elektrycznych mogą wykonywać wyłącznie wykwalifikowani elektrycy.
- Pierwsze uruchomienie powinien przeprowadzić wykonawca instalacji lub wyznaczona przez niego osoba posiadająca odpowiednie uprawnienia.

# **Obowiązujące przepisy**

- Krajowe przepisy dotyczące instalacji
- Ustawowe przepisy bezpieczeństwa i higieny pracy
- Ustawowe przepisy o ochronie środowiska
- Przepisy zrzeszeń zawodowo-ubezpieczeniowych
- Aktualne krajowe przepisy bezpieczeństwa

# **Wskazówki dotyczące bezpieczeństwa eksploatacji** (ciąg dalszy)

# **Wskazówki bezpieczeństwa dotyczące prac przy instalacji**

# **Prace przy instalacji**

- Jeśli instalacja opalana jest gazem, zamknąć zawór odcinający dopływ gazu i zabezpieczyć przed przypadkowym otwarciem.
- Wyłączyć instalację i sprawdzić, czy w obwodach nie ma napięcia, np. za pomocą oddzielnego bezpiecznika lub wyłącznika głównego.
- Zabezpieczyć instalację przed włączeniem.
- Podczas wykonywania wszelkich prac korzystać ze środków ochrony osobistej.

### **Niebezpieczeństwo** /|\

Gorące powierzchnie i media mogą być przyczyną oparzeń i poparzeń.

- Przed rozpoczęciem prac konserwacyjnych i serwisowych wyłączyć urządzenie i pozostawić do ostygnięcia.
- Nie dotykać gorących powierzchni kotła grzewczego, palnika, systemu spalinowego i orurowania.

### ! **Uwaga**

Wyładowania elektrostatyczne mogą doprowadzić do uszkodzenia podzespołów elektronicznych. Przed wykonaniem prac dotknąć uziemionych obiektów, np. rur grzewczych lub wodociągowych, w celu odprowadzenia ładunków statycznych.

# **Prace naprawcze**

### ! **Uwaga**

Naprawa podzespołów spełniających funkcje zabezpieczające zagraża bezpiecznej eksploatacji instalacji.

Uszkodzone podzespoły należy wymieniać na oryginalne części firmy Viessmann.

# **Elementy dodatkowe, części zamienne i szybkozużywalne**

# **Uwaga**

!

Części zamienne i szybko zużywalne, które nie zostały sprawdzone wraz z instalacją, mogą zakłócić jej prawidłowe funkcjonowanie. Montaż niedopuszczonych elementów oraz nieuzgodnione zmiany konstrukcyjne mogą obniżyć bezpieczeństwo pracy instalacji i spowodować ograniczenie praw gwarancyjnych.

Stosować wyłącznie oryginalne części zamienne firmy Viessmann lub części przez tę firmę dopuszczone.

# **Wskazówki dotyczące bezpieczeństwa eksploatacji** (ciąg dalszy)

# **Wskazówki bezpieczeństwa dotyczące eksploatacji instalacji**

# **Postępowanie w razie wystąpienia zapachu gazu**

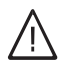

# **Niebezpieczeństwo**

Ulatniający się gaz może spowodować eksplozję, a w jej następstwie ciężkie obrażenia.

- Nie palić! Nie dopuszczać do powstania otwartego ognia i tworzenia się iskier. Pod żadnym pozorem nie włączać ani nie wyłączać oświetlenia i urządzeń elektrycznych.
- Zamknąć zawór odcinający dopływ gazu.
- Otworzyć okna i drzwi.
- Ewakuować osoby z obszaru zagrożenia.
- Po opuszczeniu budynku zawiadomić zakład gazowniczy i energetyczny.
- Zasilanie elektryczne budynku rozłączyć z bezpiecznego miejsca (z miejsca poza budynkiem).

# **Postępowanie w razie wystąpienia zapachu spalin**

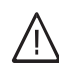

# **Niebezpieczeństwo**

Wdychanie spalin może powodować zatrucia zagrażające życiu.

- Wyłączyć instalację grzewczą z eksploatacji.
- Przewietrzyć pomieszczenie techniczne.
- Zamykać drzwi do pomieszczeń mieszkalnych, aby uniknąć rozprzestrzenienia się spalin.

# **Postępowanie w razie wycieku wody z urządzenia grzewczego**

### **Niebezpieczeństwo** 八

W razie wycieku wody z urządzenia grzewczego występuje ryzyko porażenia prądem elektrycznym. Wyłączyć instalację grzewczą zewnętrznym wyłącznikiem (np. w skrzynce z bezpiecznikami, w rozdzielnicy domowej).

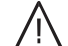

# **Niebezpieczeństwo**

W razie wycieku wody z urządzenia grzewczego występuje ryzyko poparzenia. Nie dotykać gorącej wody.

# **Kondensat**

### **Niebezpieczeństwo** 八

Kontakt z kondensatem może być przyczyną uszczerbku na zdrowiu. Nie dopuszczać do kontaktu kondensatu z oczami i skórą, nie połykać.

# **Instalacja spalinowa i powietrza do spalania**

Upewnić się, że instalacje spalinowe są drożne i nie mogą zostać zatkane, np. przez gromadzący się kondensat lub wpływy zewnętrzne.

Zapewnić wystarczające zaopatrzenie w powietrze do spalania.

Poinformować użytkownika instalacji, że niedozwolone są dodatkowe zmiany warunków budowlanych (np. układanie przewodów, osłony lub ścianki działowe).

# **Wskazówki dotyczące bezpieczeństwa eksploatacji** (ciąg dalszy)

# **Niebezpieczeństwo**

Nieszczelne lub zatkane instalacje lub niewystarczający dopływ powietrza do spalania powodują zatrucia zagrażające życiu i zdrowiu wskutek obecności tlenku węgla w spalinach.

Zapewnić zgodne z przepisami działanie instalacji spalinowej. Otwory do doprowadzania powietrza do spalania nie mogą być zamykane.

# **Wentylatory wywiewne**

Przy eksploatacji urządzeń z odprowadzaniem powietrza na zewnątrz (okapy wywiewne, wentylatory wywiewne, klimatyzatory, centralny odkurzacz) przez odsysanie może powstać podciśnienie. Przy równoczesnej eksploatacji kotła grzewczego może wystąpić przepływ powrotny spalin.

# $\bigwedge$

# **Niebezpieczeństwo**

Skutkiem jednoczesnej pracy kotła grzewczego i urządzeń z odprowadzaniem powietrza na zewnątrz mogą być zatrucia zagrażające życiu z powodu cofania się spalin. Zamontować układ blokujący lub zapewnić wystarczający dopływ powietrza do spalania poprzez zastosowanie odpowiednich środków.

# Spis treści

# **Spis treści**

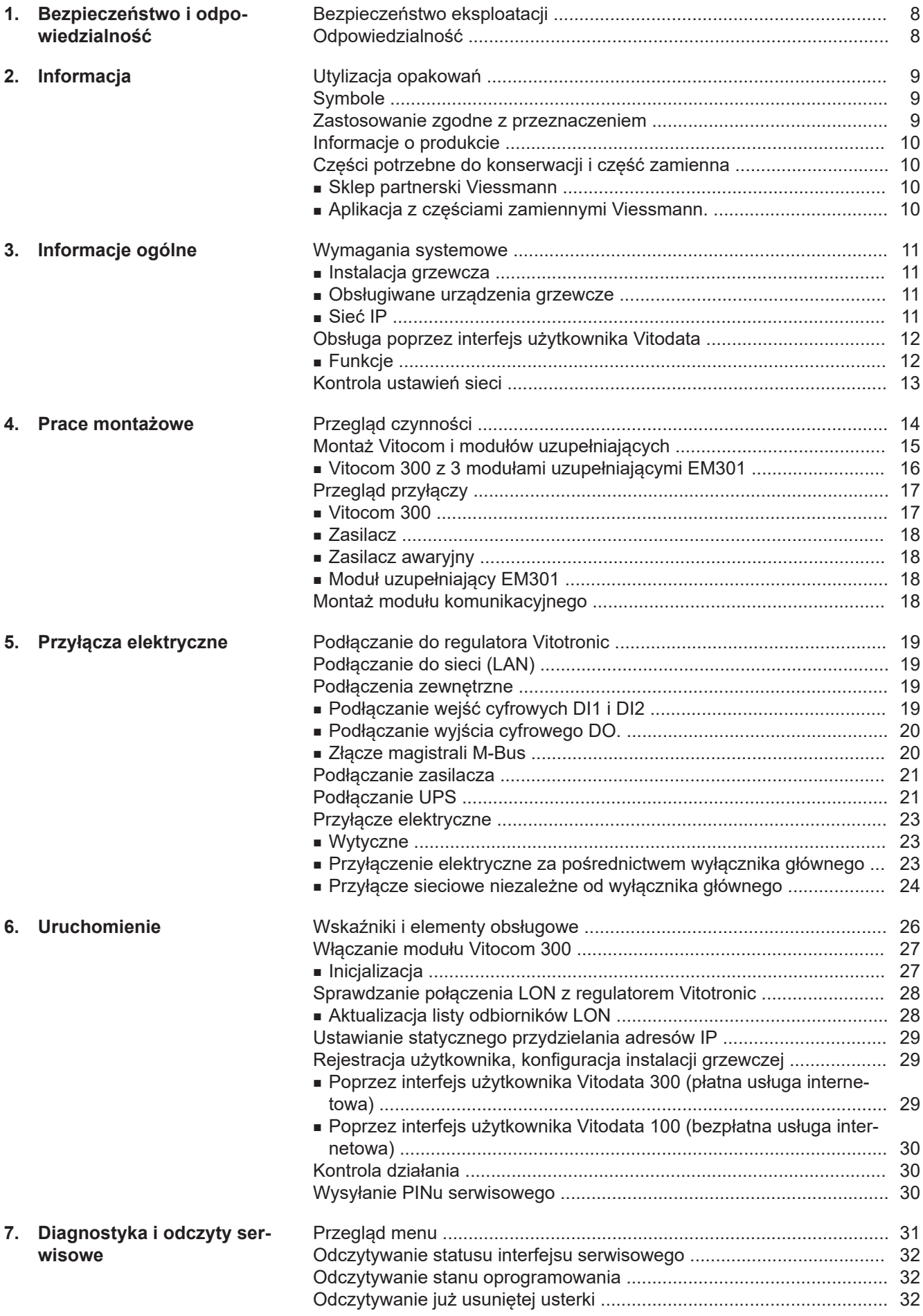

5783442 5783442

# **Spis treści** (ciąg dalszy)

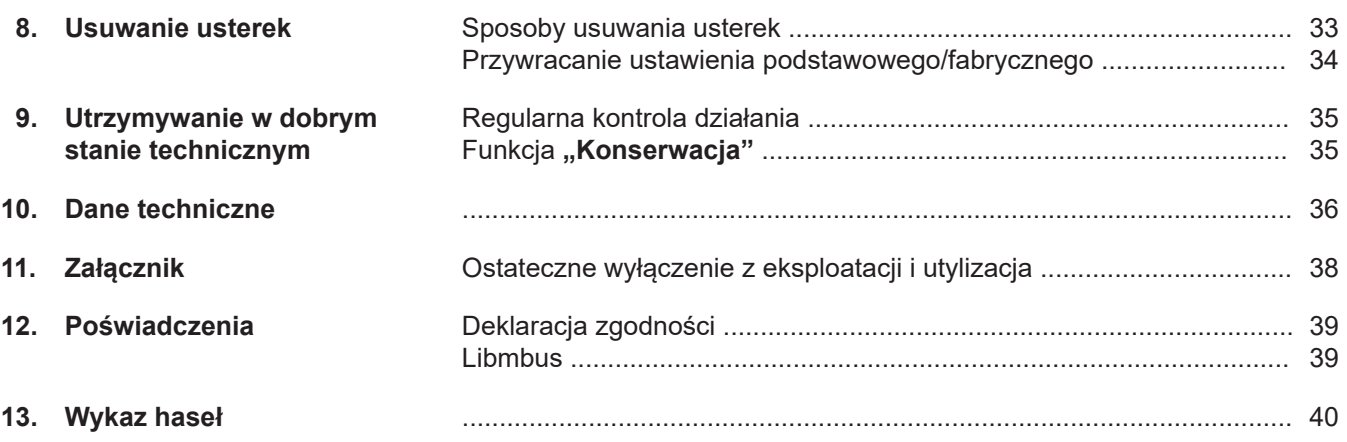

## <span id="page-7-0"></span>**Bezpieczeństwo eksploatacji**

Złącze Vitocom 300 umożliwia komunikację przez Internet między podłączonym regulatorem Vitotronic a serwerem Vitodata.

Dalsze informacje dotyczące funkcji obsługi i transmitowanych komunikatów patrz następujące źródła:

- Pomoce online do wspomaganych interfejsów użytkownika
- Instrukcja montażu i serwisu regulatorów Vitotronic lub urządzeń grzewczych.

### *Wskazówka*

*Zakres funkcji złącza Vitocom 300 jest różny w zależności od interfejsu użytkownika.*

Dane funkcje złącza dostępne są tylko wtedy, gdy spełnione są następujące warunki:

- Regulatory Vitotronic **oraz** moduł Vitocom 300 muszą być prawidłowo podłączone i skonfigurowane.
- Moduł Vitocom 300 połączony jest z Internetem za pośrednictwem routera DSL.
- Musi być zapewniony stały dostęp do Internetu.

## **Odpowiedzialność**

Nie obowiązuje odpowiedzialność za utratę zysku, niezrealizowane oszczędności oraz inne bezpośrednie lub pośrednie szkody, wynikające ze stosowania złącza Vitocom 300 lub usług internetowych Vitodata, jak też za szkody wynikające z nieprawidłowego stosowania.

Ograniczenie odpowiedzialności nie ma zastosowania, jeżeli szkody zostały spowodowanie umyślnie lub na skutek rażącego niedbalstwa lub jeżeli odpowiedzialność wynika z ustawy o odpowiedzialności z tytułu wadliwości produktu.

- Przeprowadzono rejestrację użytkownika łącznie z rejestracją jednostki organizacyjnej: patrz strona [29.](#page-28-0)
- Do wysyłania komunikatów poprzez Vitodata konieczne jest prawidłowe zdefiniowanie odbiorców komunikatów.
- Aby komunikaty wysyłane były nawet w przypadku awarii zasilania sieciowego, zalecamy montaż modułu zasilania awaryjnego jako alternatywnego źródła zasilania złącza Vitocom 300 i routera DSL (w zakresie obowiązków inwestora).

### *Wskazówka*

- *■ Należy w regularnych odstępach czasu sprawdzać instalację grzewczą oraz sprawność kanałów komunikacyjnych.*
- *■ W celu dalszego zwiększenia bezpieczeństwa eksploatacji instalacji grzewczej zaleca się zaplanowanie dodatkowych działań, np. w zakresie zabezpieczenia przed zamarzaniem lub monitorowania szkód spowodowanych przez wodę.*

Usługi SMS, e-mail i faks to usługi operatorów sieci, za które firma Viessmann nie ponosi odpowiedzialności. W tym zakresie obowiązują warunki handlowe operatora danej sieci.

# <span id="page-8-0"></span>**Utylizacja opakowań**

Niepotrzebne opakowania zgodnie z przepisami należy oddać do recyklingu.

## **Symbole**

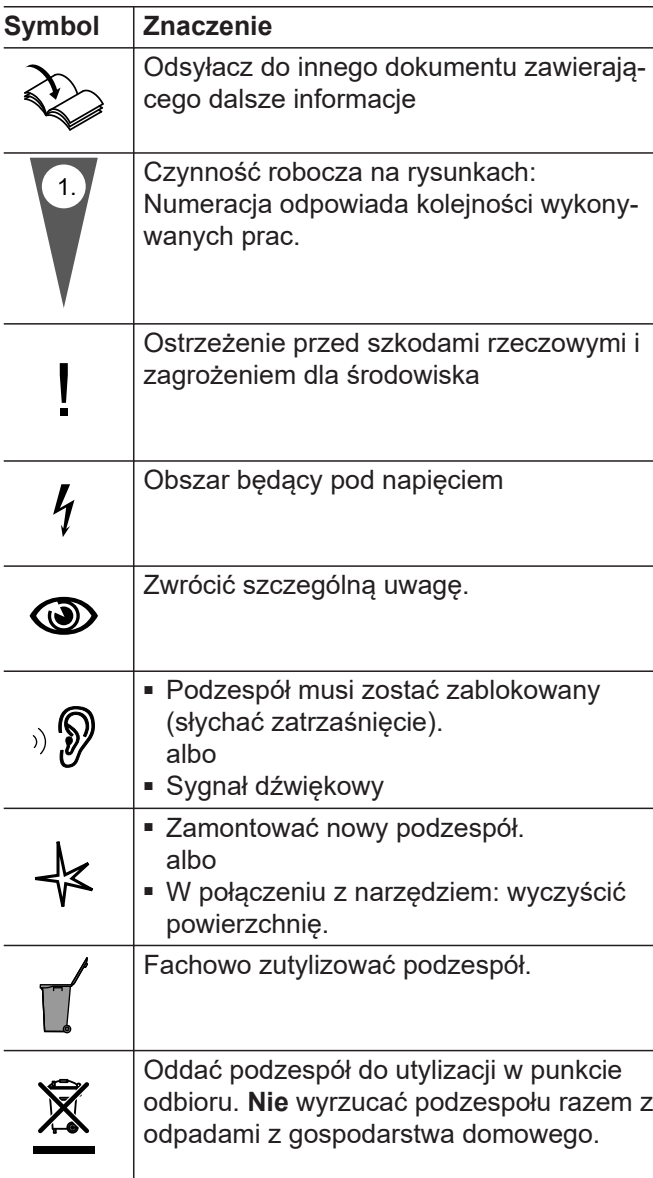

## **Zastosowanie zgodne z przeznaczeniem**

Produkty Vitocom należy zgodnie z przeznaczeniem zainstalować i użytkować w połączeniu z elektronicznymi regulatorami i sterownikami obsługiwanych wytwornic ciepła i prądu firmy Viessmann. Należy przy tym uwzględnić przynależne instrukcje montażu, serwisu i obsługi. Podczas podłączania do zasilania oraz przyłączania innych urządzeń należy w szczególności przestrzegać wartości natężenia prądu oraz napięcia.

## <span id="page-9-0"></span>Informacja

## **Zastosowanie zgodne z przeznaczeniem** (ciąg dalszy)

Produkty Vitocom wolno stosować wyłącznie do nadzoru, obsługi i optymalizacji instalacji w połączeniu z interfejsami użytkownika i złączami komunikacyjnymi określonymi w dokumentacji produktowej. W przypadku złącz komunikacyjnych inwestor musi zapewnić, że określone w dokumentacji wymagania systemowe dotyczące wszystkich stosowanych mediów transmisji danych są zawsze spełnione. Wolno przy tym stosować wyłącznie komponenty komunikacyjne dostarczone wraz z produktami i posiadające zezwolenie na użytkowanie (np. sprawdzone i dopuszczone routery telefonii komórkowej). Zasilanie może być dostarczane tylko przez komponenty przeznaczone do tego celu (np. zasilacze).

## **Informacje o produkcie**

Vitocom 300, typ LAN3 jest złączem komunikacyjnym przeznaczonym do zdalnego nadzorowania, zdalnego sterowania oraz zdalnego nastawiania regulatorów Vitotronic za pośrednictwem sieci IP (LAN).

# **Części potrzebne do konserwacji i część zamienna**

Części potrzebne do konserwacji i część zamienna można bezpośrednio zidentyfikować i zamówić online.

### **Sklep partnerski Viessmann**

Login: **<https://shop.viessmann.com/>**

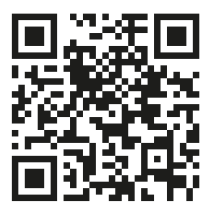

**Aplikacja z częściami zamiennymi Viessmann.**

**[www.viessmann.com/etapp](http://www.viessmann.com/etapp)**

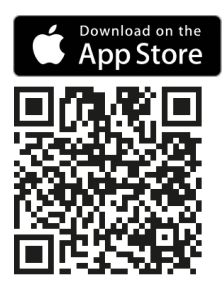

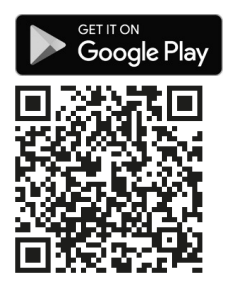

### <span id="page-10-0"></span>**Instalacja grzewcza**

- Vitocom 300, typ LAN3 można stosować przy instalacjach jedno- lub wielokotłowych (także instalacjach obcych, poprzez zewnętrzne wejścia i wyjścia) z dodatkowymi obiegami grzewczymi lub bez nich.
- Wszystkie regulatory są podłączone do złącza Vitocom 300 przez LON.
- Maksymalna liczba urządzeń (odbiorników LON) składających się z regulatorów obiegu kotła i regulatorów obiegu grzewczego wynosi 30.

### **Obsługiwane urządzenia grzewcze**

Aktualną listę urządzeń grzewczych współpracujących z modułem znajdziecie Państwo na stronach:

- Pomoc online do "Vitodata 100": **[www.vitodata100.com](http://www.vitodata100.com)**
- Pomoc online do "Vitodata 300": **[www.vitodata300.com](http://www.vitodata300.com)**

### **Sieć IP**

- Przewodowy DSL
- Router DSL z wolnym przyłączem LAN (w gestii inwestora).
- Stałe łącze internetowe (taryfa **bez** limitu transferu danych) o wysokiej dostępności. Złącze Vitocom 300 jest trwale połączone z serwerem Vitodata.
- Dynamiczne przydzielanie adresów IP (DHCP, stan dostawy) w sieci (LAN), inwestor powinien zlecić sprawdzenie i w razie potrzeby skonfigurowanie routera specjaliście IT **przed** uruchomieniem modułu. lub

Możliwość ustawienia statycznego przydzielania adresów IP, zlecić specjaliście IT skonfigurowanie w złączu Vitocom 300 podczas uruchamiania.

■ Określanie parametrów routingu i bezpieczeństwa w sieci IP (LAN): port 80 i port 443 muszą być otwarte dla bezpośrednich połączeń wychodzących. **Przed** uruchomieniem zlecić sprawdzenie i ew. skonfigurowanie routera specjaliście IT.

### *Wskazówka*

5783442

*Podczas pracy złącze Vitocom 300 nawiązuje bezpieczne połączenie internetowe z serwerem Vitodata. Połączenia modułu Vitocom 300 z innymi serwerami nie są możliwe.*

### **Konto użytkownika na serwerze Vitodata**

Do korzystania z Vitocom 300 konieczne jest ważne konto użytkownika na serwerze Vitodata. Rejestracja odbywa się poprzez interfejsy użytkownika Vitodata: patrz strona [29](#page-28-0)

### **Moduł obsługowy interfejsu użytkownika Vitodata**

Komputer z następującym wyposażeniem:

- Funkcjonalność przetestowana z przeglądarką internetową
	- Microsoft Internet Explorer od wersji 10
	- Firefox, od wersji 3
	- Do mobilnych urządzeń końcowych: Safari (obsługiwana wersja patrz pomoc online do "Vitodata") Opracowywanie schematów instalacji i pobieranie dokumentów nie jest możliwe.
- Stale aktywne połączenie z Internetem

### **Odbiorcy komunikatów**

- Urządzenie końcowe (np. komputer) umożliwiające odbiór wiadomości e-mail
- Telefon komórkowy do odbioru wiadomości SMS (dla Vitodata 100 tylko w przypadku usługi internetowej "Vitodata 100 Zarządzanie usterkami")

# <span id="page-11-0"></span>**Obsługa poprzez interfejs użytkownika Vitodata**

Interfejs użytkownika Vitodata 100 służy do zdalnego nadzorowania i zdalnej obsługi instalacji grzewczych firmy Viessmann z regulatorami Vitotronic poprzez sieci IP.

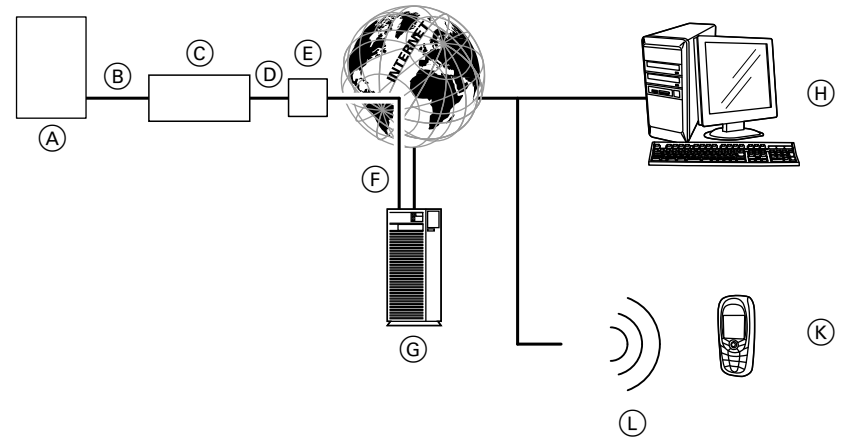

## *Rys. 1*

- A Urządzenie grzewcze z regulatorem: patrz strona [11](#page-10-0)
- B Przewód połączeniowy LON
- C Vitocom 300, typ LAN3
- D Sieć IP (w zakresie obowiązków inwestora)
- E Router DSL (w gestii inwestora)
- $(F)$  Bezpieczne połączenie internetowe z serwerem Vitodata
- G Serwer Vitodata: **[www.vitodata100.com](http://www.vitodata100.com)** i **[www.vitodata300.com](http://www.vitodata300.com)**
- (H) Moduł obsługowy:
	- Zdalne sterowanie instalacją grzewczą poprzez interfejs użytkownikaVitodata 300
	- Odbiór komunikatów przez e-mail
- $(\widehat{K})$  Smartfon/PDA do odbierania komunikatów poprzez e-mail i SMS
	- Telefon komórkowy odbierający komunikaty przez SMS
- L Sieć komórkowa

## **Funkcje**

### **Funkcje obsługi Vitodata 300**

- Ustawianie wartości wymaganych temperatury, nachylenia i poziomu krzywych grzewczych
- Ustawianie programów roboczych, programów wakacyjnych i czasów łączeniowych
- Odczyt stanów roboczych i temperatur
- Zdalne ustawianie parametrów regulatora poprzez adresy kodowe
- Funkcje diagnostyczne (np. rejestracja danych dotyczących tendencji)
- Rejestracja wartości dotyczących ilości i zużycia
- Funkcje optymalizacji

### **Funkcje obsługi Vitodata 100**

- Ustawianie wartości wymaganych temperatury, nachylenia i poziomu krzywych grzewczych
- Ustawianie programów roboczych, programów wakacyjnych i czasów łączeniowych
- Odczyt stanów roboczych i temperatur

### **Przekazywanie komunikatów**

Komunikaty pochodzące z instalacji grzewczej, np. zakłócenia działania czujników lub palnika są przesyłane przez LON do modułu Vitocom 300. Moduł Vitocom 300 przekazuje te komunikaty do serwera Vitodata. Komunikaty te mogą być następnie wyświetlane na interfejsie użytkownika Vitodata. Jeśli na serwerze Vitodata zdefiniowano odbiorców komunikatów (e-mail, faks, SMS), wtedy komunikaty będą automatycznie przekazywane do tych odbiorców.

### **Treści komunikatów**

- Nazwa instalacii
	- Kod komunikatu, tekst komunikatu
	- Godzina
	- Informacje dodatkowe

Instrukcja montażu i serwisu urządzenia grzewczego.

5783442

## <span id="page-12-0"></span>**Kontrola ustawień sieci**

Zlecić specjaliście IT kontrolę i ew. dostosowanie następujących ustawień na routerze DSL:

■ Jeżeli złącze Vitocom 300 ma być używane z dynamicznym przydzielaniem adresów IP (stan fabryczny), dynamiczne przydzielanie adresów IP (DHCP) na routerze DSL musi być aktywne. lub

Jeżeli Vitocom 300 ma pracować ze statycznym przydzielaniem adresów IP, specjalista IT musi dokonać odpowiednich ustawień w złączu Vitocom 300 i routerze: patrz strona [29](#page-28-0).

- Port 80 i port 443 muszą być udostępnione dla połączeń wychodzących.
- Połączenie z Internetem **nie** może zostać nawiązane za pośrednictwem serwera proxy.

# <span id="page-13-0"></span>**Przegląd czynności**

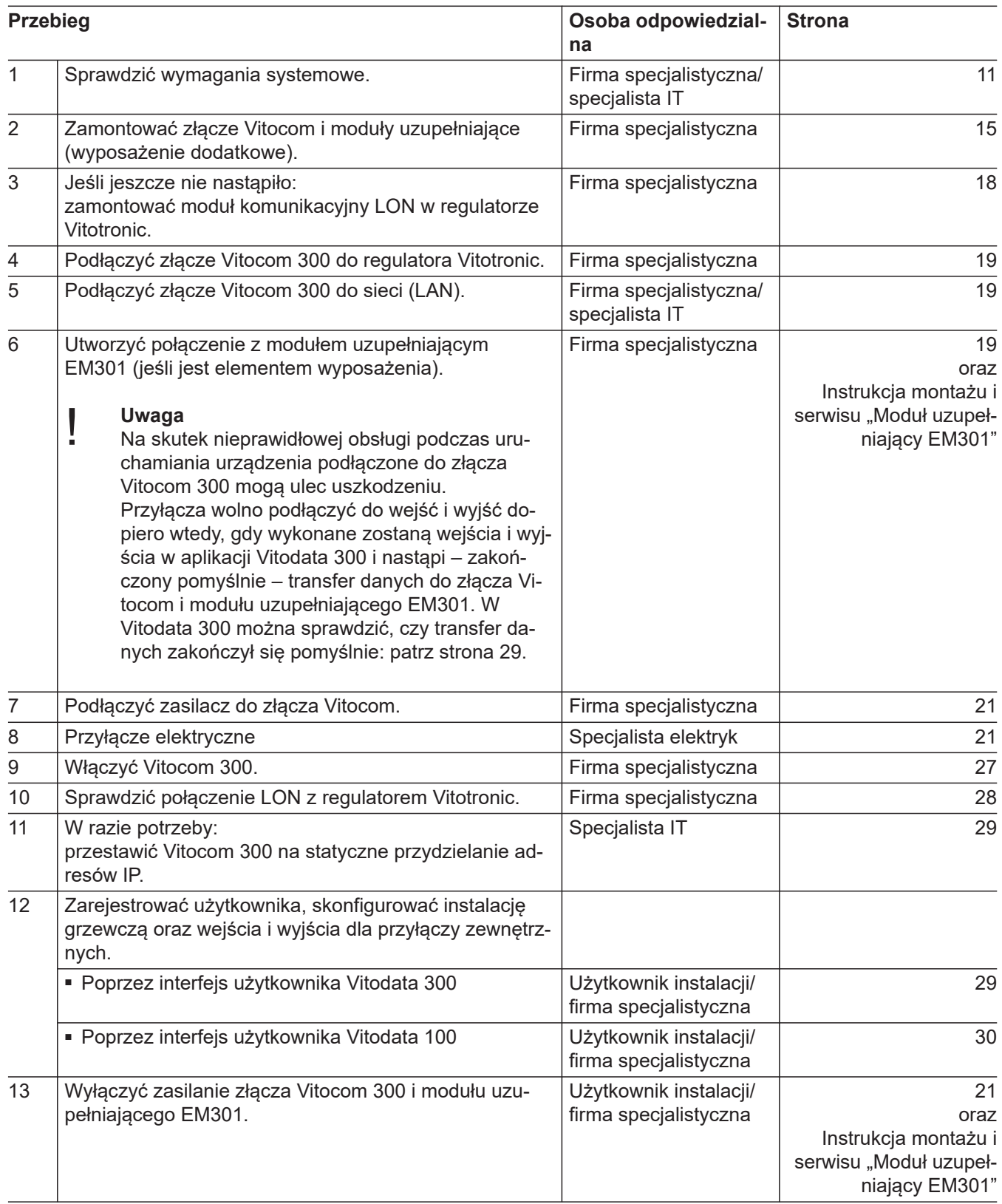

# <span id="page-14-0"></span>**Przegląd czynności** (ciąg dalszy)

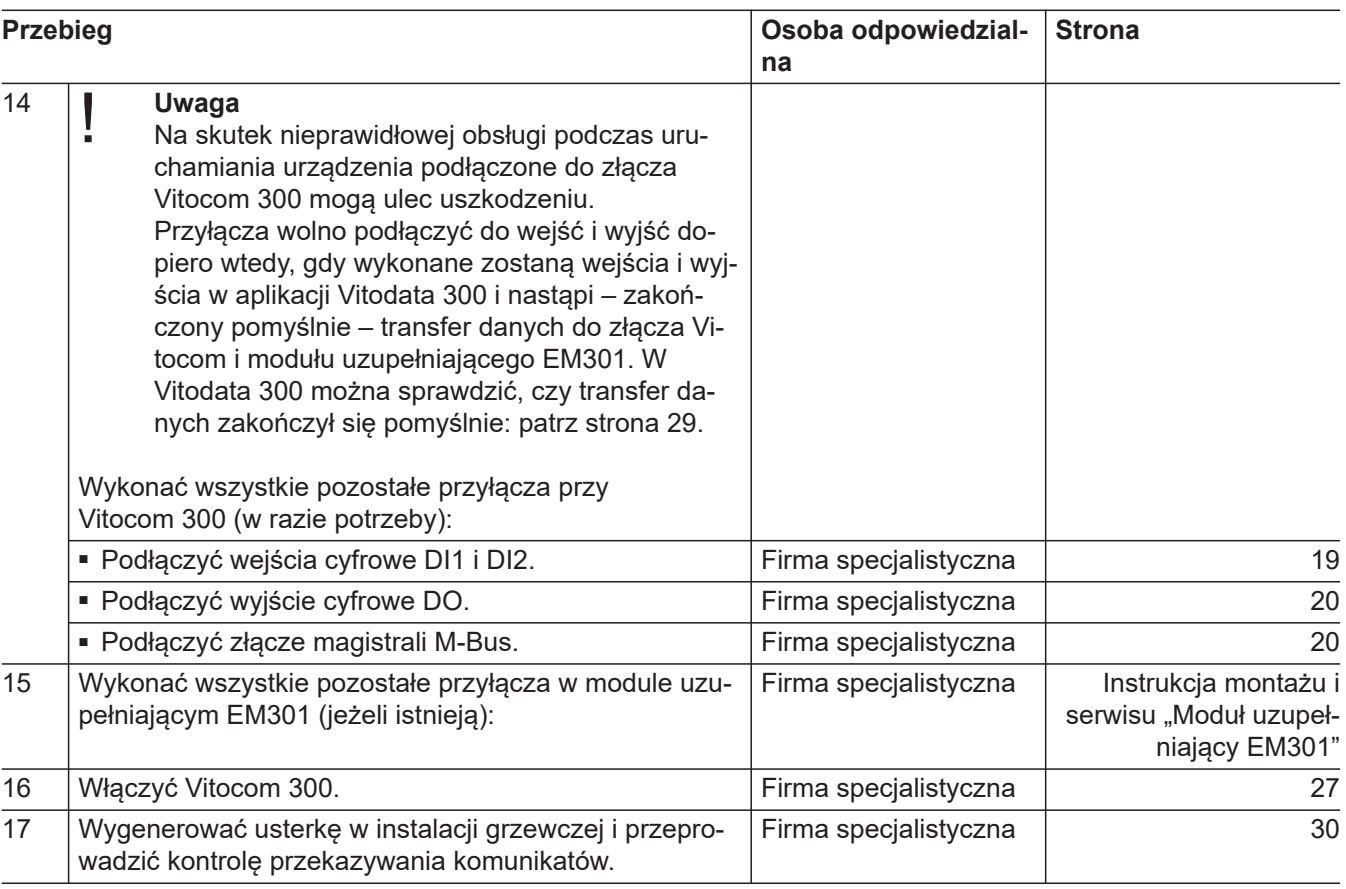

# **Montaż Vitocom i modułów uzupełniających**

### **Uwaga**

!

Miejsce montażu musi być suche i zabezpieczone przed zamarzaniem. Należy zapewnić temperaturę otoczenia w zakresie od 0 do 40°C.

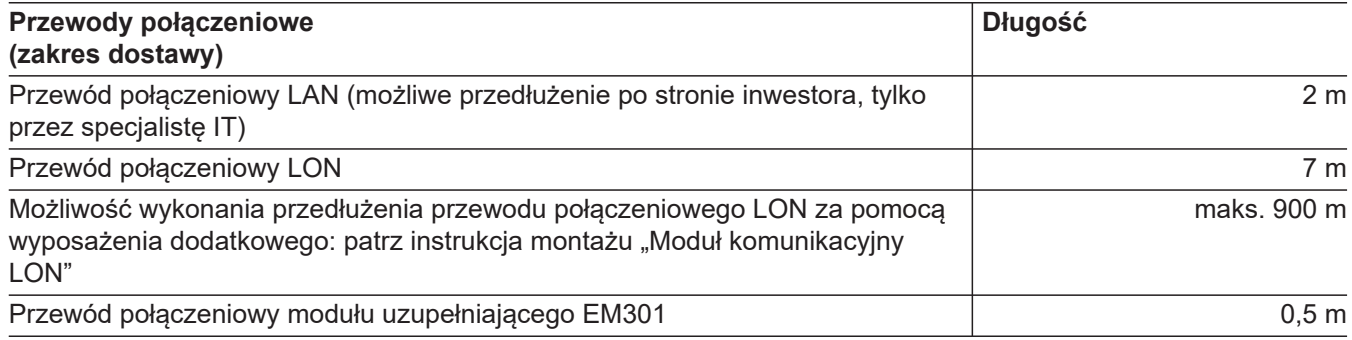

# <span id="page-15-0"></span>**Montaż Vitocom i modułów uzupełniających** (ciąg dalszy)

## **Vitocom 300 z 3 modułami uzupełniającymi EM301**

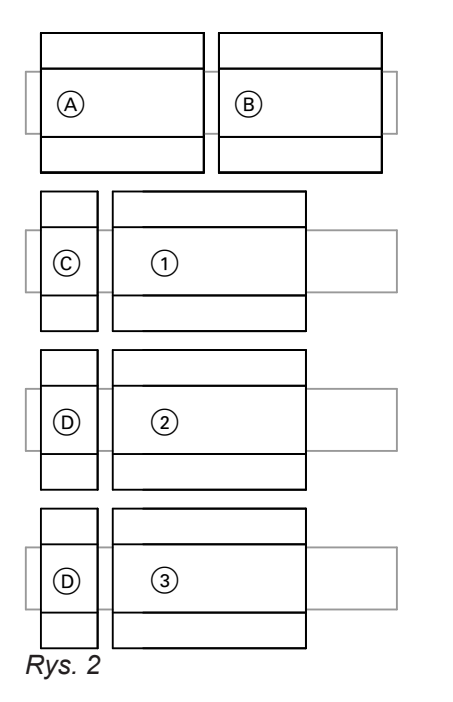

- C Zasilacz (zakres dostawy złącza Vitocom 300)
- D Zasilacz (zakres dostawy modułu uzupełniającego EM301)
- 1 1. Moduł uzupełniający EM301
- 2 2. Moduł uzupełniający EM301
- 3 3. Moduł uzupełniający EM301

Wcisnąć Vitocom 300, zasilacz i moduły uzupełniające EM301 (jeżeli są elementem instalacji) z zasilaczami na szyny nośne.

### *Wskazówka*

*1 zasilacz z zakresu dostawy modułów uzupełniających może zasilać prądem maks. 2 moduły uzupełniające.*

Możliwe obudowy:

- obudowa ścienna (wyposażenie dodatkowe, na maks. 2 moduły uzupełniające)
- Szafa sterownicza
- standardowy rozdzielacz elektryczny
- 
- A Vitocom 300
- $\overline{B}$  Zasilacz awaryjny (UPS, wyposażenie dodatkowe)

# <span id="page-16-0"></span>**Przegląd przyłączy**

## **Vitocom 300**

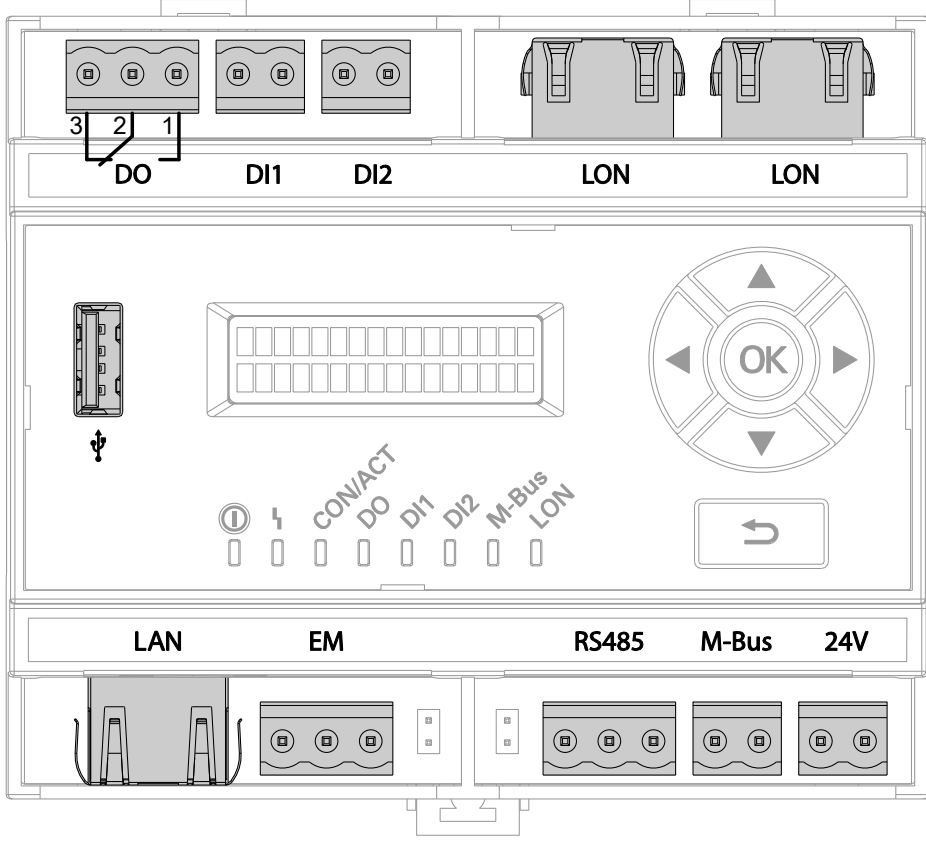

*Rys. 3*

- DI1, DI2 Wejścia cyfrowe: LON (Viessmann LON) do styków beznapięciowych, Przyłącza LON FTT 10-A (2 x RJ45) na przy-2-biegunowych, obciążenie styku zewnętrzłączenie do regulatora nego 24 V–, 7 mA M-BUS Złącze magistrali M-Bus: DO Wyjście cyfrowe: Do przyłączenia liczników ze złączem magibeznapięciowy styk przekaźnika, strali M-Bus wg normy EN 1434-3 3-biegunowy, zestyk przełączny, maks. 2 A, RS485 Nieużywany 24 V–, 24 V Zasilanie 24 V– (poprzez zasilacz, w zakresie EM Przyłącze modułu uzupełniającego EM301 dostawy) (wyposażenie dodatkowe) Interfejs serwisowy: nie podłączać go! Ŷ LAN Złącze do routera DSL
	-

**Montaż**

# <span id="page-17-0"></span>**Przegląd przyłączy** (ciąg dalszy)

## **Zasilacz**

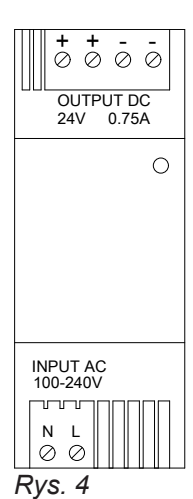

INPUT 230 V/50 Hz OUTPUT 24 V−

### **Zasilacz awaryjny**

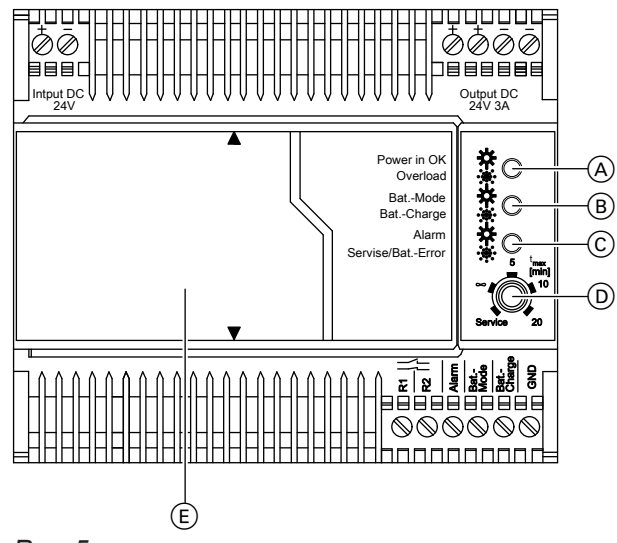

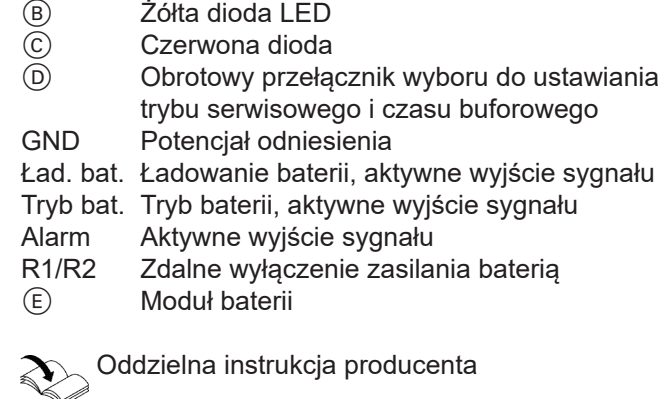

A Zielona dioda

*Rys. 5*

Wejście Przyłącze zasilania 24 V– Wyjście Napięcie wyjściowe 24 V–

### **Moduł uzupełniający EM301**

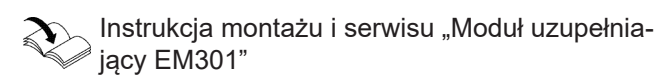

## **Montaż modułu komunikacyjnego**

Wmontować moduł komunikacyjny w regulator Vitotronic.

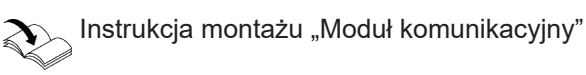

## <span id="page-18-0"></span>**Podłączanie do regulatora Vitotronic**

Instrukcja montażu "Moduł komunikacyjny"

### **Podłączanie do sieci (LAN)**

- **1.** Podłączyć przewód połączeniowy LAN do przyłącza LAN złącza Vitocom 300.
- **2.** Drugą wtyczkę przewodu połączeniowego LAN włożyć do przyłącza LAN routera DSL **lub** innego interfejsu sieci po stronie inwestora.

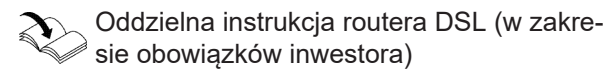

EM301: patrz Instrukcja montażu i serwisu

EM Podłączanie modułu uzupełniającego

M-BUS Złącze magistrali M-Bus

"Moduł uzupełniający EM301".

A Do przekazania dalej do zewnętrznego urządzenia do zgłaszania usterek

### **Podłączenia zewnętrzne**

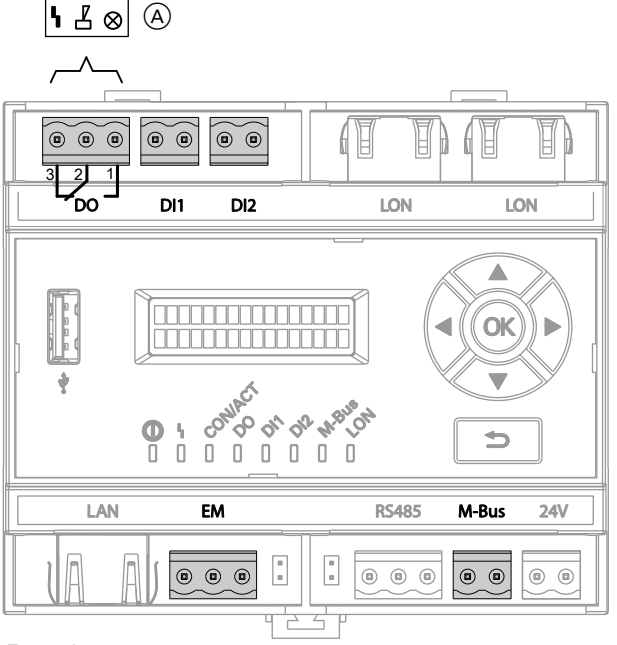

- *Rys. 6*
- DI1, DI2 Wejścia cyfrowe
- DO Wyjście cyfrowe

### **Podłączanie wejść cyfrowych DI1 i DI2**

- Do styków beznapięciowych, obciążenie styku 24 V−, 7 mA
- Do rejestracji stanów łączeniowych urządzeń zewnętrznych, np. sygnalizatora poziomu napełnienia
- Zestyk rozwierny i zwierny alarmu: dioda LED świeci się na czerwono w przypadku alarmu.
- Zestyk rozwierny i zwierny: dioda LED świeci się na zielono w przypadku zamknietego styku.

Podczas podłączania przestrzegać wymogów klasy zabezpieczenia II.

Wejścia cyfrowe muszą zostać sparametryzowane za pośrednictwem interfejsu użytkownika modułu Vitodata 300 jako zestyki rozwierne i zwierne. W stanie fabrycznym wejścia są sparametryzowane jako zestyki zwierne. Jeśli na interfejsie użytkownika modułu Vitodata 300 parametr "Analiza" dla odpowiedniego wejścia został ustawiony na "tak", następuje zarejestrowanie zmiany stanu łączeniowego przez złącze Vitocom 300 i przesłanie jej w postaci komunikatu za pośrednictwem modułu Vitodata do odbiorców komunikatów.

## <span id="page-19-0"></span>**Podłączenia zewnętrzne** (ciąg dalszy)

### **Przykład:**

Komunikaty o usterkach instalacji chłodniczych, dźwigowych i wentylacyjnych oraz zgłaszanie zbiorcze usterek szafy sterowniczej.

W połączeniu z zasilaczem awaryjnym:

Jeżeli zasilanie sieciowe przestaje działać, UPS włącza wejście cyfrowe D1I. Jeżeli wejście cyfrowe DI1 w interfejsie użytkownika Vitodata 300 jest odpowiednio sparametryzowane i nazwane, a parametr "Analiza" ustawiony na "tak", Vitocom 300 wysyła odpowiedni komunikat do odbiorców poprzez Vitodata.

### **Podłączanie wyjścia cyfrowego DO.**

- Beznapięciowy styk przekaźnika, 3-biegunowy, 24 V−, maks. 2 A, zestyk przełączny
- Do przełączania podzespołów dostarczanych przez inwestora
- Zestyk rozwierny i zwierny: dioda LED świeci się na zielono w przypadku aktywnej funkcji.
- Wyjście zbiorczego zgłaszania usterek: dioda LED świeci się na zielono, jeżeli jest podłączone.

### **Złącze magistrali M-Bus**

Do podłączenia maks. 250 liczników ze złączem slave magistrali M-Bus wg normy EN 1434-3. W przypadku więcej niż 15 liczników użyć wzmacniaczy magistrali M-Bus zapewnianych przez inwestora.

Protokoły magistrali M-Bus poszczególnych ciepłomierzy mogą się różnić.

### **Zalecenie dotyczące przewodów magistrali M-Bus**

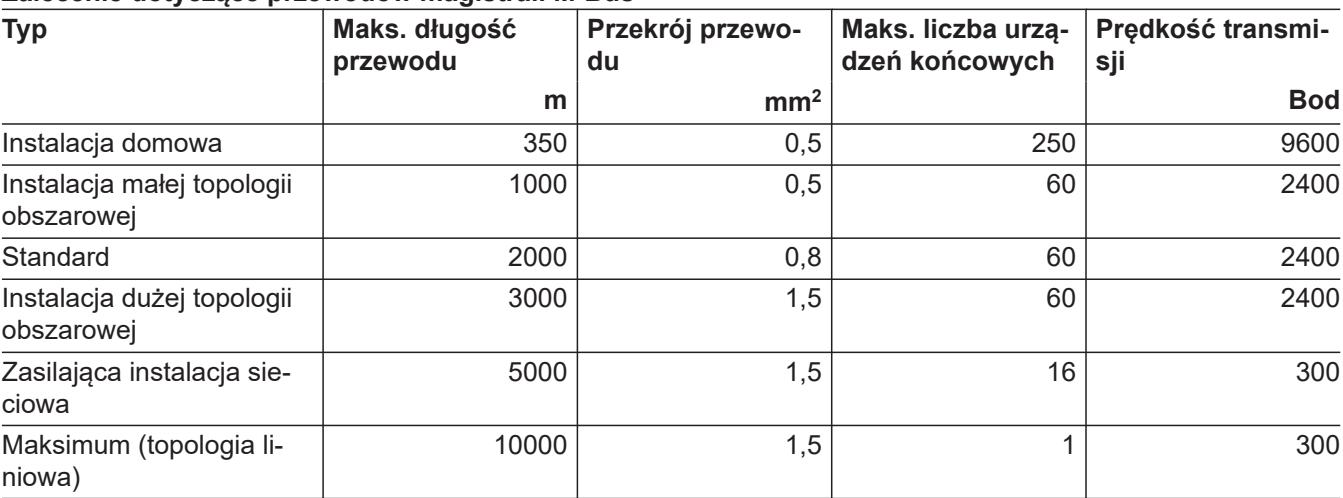

- **1.** Podłączyć styki beznapięciowe na wtykach DI1 lub DI2 złącza Vitocom 300: patrz strona [19.](#page-18-0)
- **2.** Po uruchomieniu złącza Vitocom sprawdzić działanie podłączonego sygnału (przełączyć zestyk i sprawdzić komunikat).

Wyjście można przełączyć za pośrednictwem interfejsu użytkownika modułu Vitodata 300 lub skonfigurować jako wyjście zbiorczego zgłaszania usterek. Następnie można np. sterować zewnętrznymi nadajnikami sygnałów.

- Sprawdzone i dopuszczone liczniki:
- wytyczne projektowe "Przesyłanie danych" albo
	- **[www.vitodata.info](http://www.vitodata.info)**

# <span id="page-20-0"></span>**Podłączanie zasilacza**

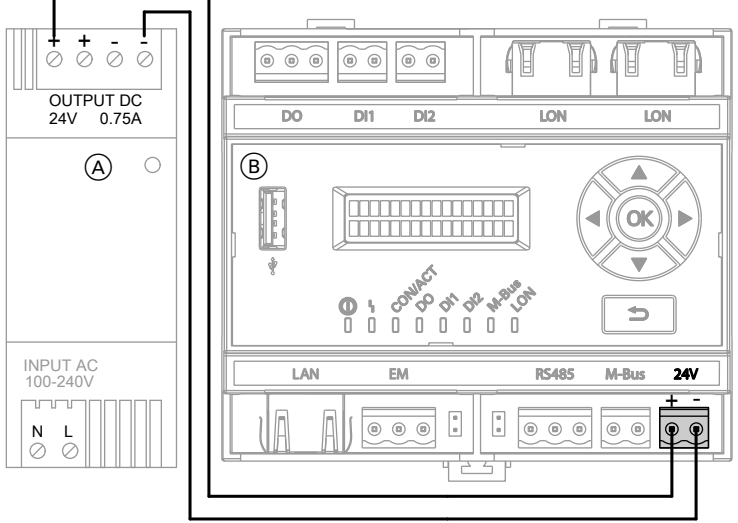

*Rys. 7*

- A Zasilacz INPUT Przyłącze elektryczne 230 V~ OUTPUT Zasilanie złącza Vitocom 300 24 V–
- B Vitocom 300

Połączyć przyłącza 24 V– i OUTPUT dołączonym przewodem przyłączeniowym (o długości 0,4 m).

Podłączanie modułów uzupełniających EM301 do zasilacza: Instrukcja montażu i serwisu "Moduł uzupełniający EM301"

### *Wskazówka*

*Podłączyć zasilacz do zasilania elektrycznego 230 V~: patrz strona [23.](#page-22-0)*

# **Podłączanie UPS**

Dzięki podłączeniu modułu zasilania awaryjnego (UPS) złącze Vitocom może jednorazowo zgłosić awarię zasilania sieciowego i wyłączenie samego siebie.

Aby zapewnić bezpieczny dalszy przekaz zgłoszenia do wszystkich systemów komunikacyjnych, należy zarezerwować bufor czasowy wynoszący 1 h.

# <span id="page-21-0"></span>**Podłączanie UPS** (ciąg dalszy)

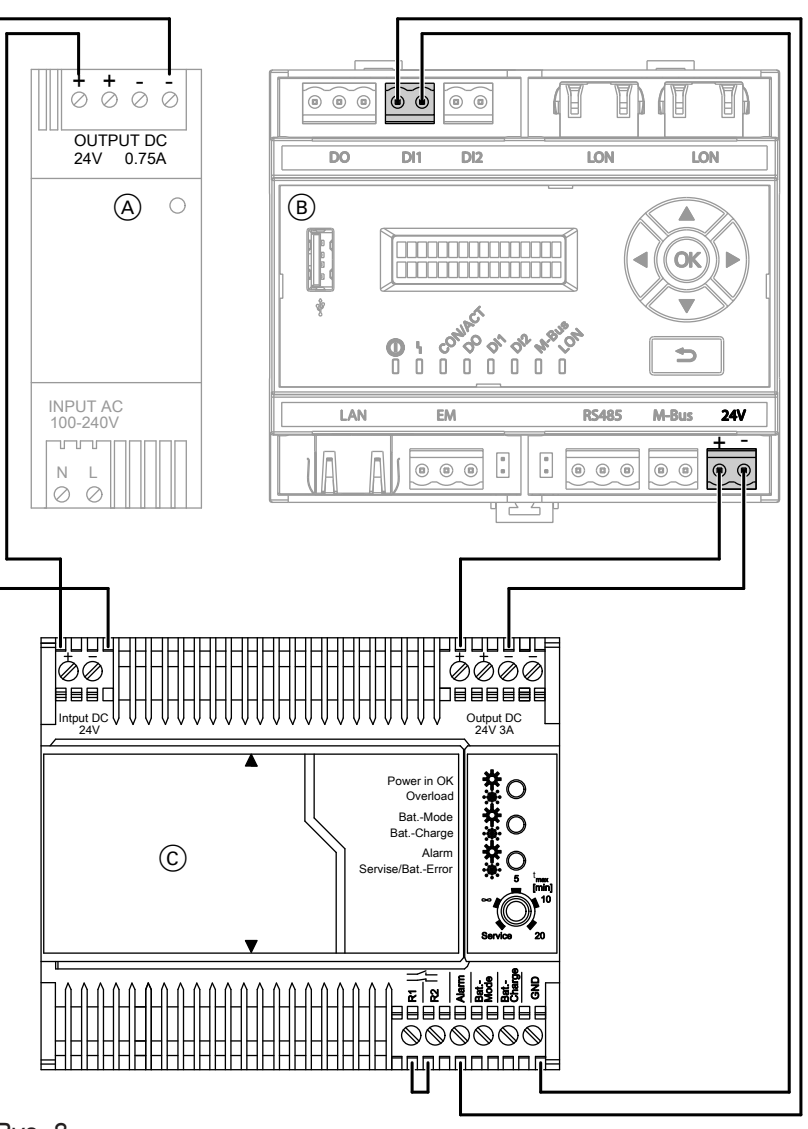

*Rys. 8*

- A Zasilacz Przyłącze elektryczne 230 V~ OUTPUT Zasilanie złącza Vitocom 300 24 V–
- B Vitocom 300
- C Zasilacz awaryjny (UPS, wyposażenie dodatkowe) Wejście Przyłącze zasilania 24 V–
	- Wyjście Napięcie wyjściowe 24 V-<br>GND Potencjał odniesienia
	- Potencjał odniesienia
	- Alarm Aktywne wyjście sygnału
	- R1/R2 Mostek zdalnego wyłączenia zasilania baterią

## <span id="page-22-0"></span>**Podłączanie UPS** (ciąg dalszy)

Połączyć przyłącze 24 V– złącza Vitocom 300 i przyłącze OUTPUT dołączonym przewodem przyłączeniowym (o długości 0,4 m).

Podłączyć Vitocom 300, zasilacz i UPS (jeśli jest elementem wyposażenia) przy użyciu dołączonego przewodu połączeniowego, patrz rys. [8](#page-21-0).

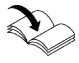

Dalsze informacje dot. montażu i przyłącza: Oddzielna instrukcja producenta

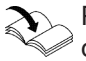

Podłączanie modułów uzupełniających EM301 do zasilacza:

Instrukcja montażu i serwisu "Moduł uzupełniający EM301"

### *Wskazówka*

*Podłączyć zasilacz do zasilania elektrycznego 230 V~: patrz strona 23.*

## **Przyłącze elektryczne**

Opisane poniżej warianty przyłącza elektrycznego mają wpływ na zachowanie się złącza Vitocom 300:

- zachowanie się przy awarii zasilania sieciowego
- zachowanie się przy wyłączeniu instalacji grzewczej
- zachowanie się przy wyłączeniu złącza Vitocom

### **Wytyczne**

### **Przepisy**

Przyłącze elektryczne i zabezpieczenia (np. układ FI) należy wykonać zgodnie z IEC 364, Technicznymi Warunkami Przyłączeniowymi lokalnego zakładu energetycznego oraz przepisami bezpiecznej eksploatacji i użytkowania urządzeń energetycznych. Przewód doprowadzający prąd do zasilacza złącza

Vitocom może mieć bezpiecznik maks. 16 A.

Wariant przyłącza należy wybrać w zależności od instalacji grzewczej i wymaganej funkcji nadzorczej. Typowym zastosowaniem do kontroli instalacji grzewczej jest "przyłączenie przez wyłącznik główny".

### **Wyłączniki do nieuziemionych przewodów**

- W zasilającym przewodzie elektrycznym należy przewidzieć wyłącznik, który w pełni odłączy wszystkie aktywne przewody od sieci i który odpowiada kategorii przepięciowej III (3 mm) przy całkowitym rozłączeniu. Wyłącznik ten musi zostać zamontowany w ułożonej na stałe instalacji elektrycznej zgodnie z warunkami wykonania, np. wyłącznik główny lub wstępnie zainstalowany przełącznik zabezpieczenia przewodów.
- Dodatkowo zaleca się instalację uniwersalnego wyłącznika różnicowoprądowego (FI klasa B $\approx$ ) do prądów stałych (uszkodzeniowych), które mogą powstać na skutek działania efektywnych energetycznie środków roboczych.

### **Przyłączenie elektryczne za pośrednictwem wyłącznika głównego**

Podczas wyłaczenia instalacji grzewczej wyłącznikiem głównym zostaje wyłączony również złącze Vitocom 300. Usterki po stronie inwestora nie są więcej zgłaszane.

Możliwe dodatkowo zgłoszenia usterek przy podłączaniu zasilacza awaryjnego (w zakresie obowiązków inwestora):

- wyłączenie instalacji grzewczej wyłącznikiem głównym
- awaria wstępnego przełącznika LS instalacji grzewczej
- wyłączenie złącza Vitocom

## <span id="page-23-0"></span>**Przyłącze elektryczne** (ciąg dalszy)

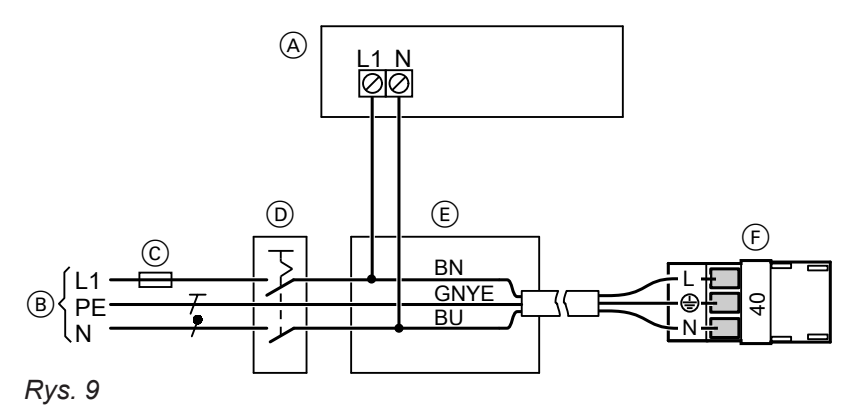

- A Zasilacz złącza Vitocom
- B Przyłącze elektryczne 230 V/50 Hz
- C Bezpiecznik, maks. 16 A (po stronie inwestora)
- D Wyłącznik główny, "wyłącznik awaryjny" wg EN 50 156-1, 2-biegunowy, po stronie inwestora (jeżeli jest konieczny)
- **1.** Sprawdzić, czy przewód zasilający regulator Vitotronic jest zabezpieczony zgodnie z przepisami.
- **2.** Podłączyć dostarczony przez inwestora przewód zasilający do skrzynki przyłączeniowej (E) oraz do wtyku 40.

# $/$

## **Niebezpieczeństwo**

Nieprawidłowe przyporządkowanie żył może spowodować poważne obrażenia i doprowadzić do uszkodzenia urządzenia.

Nie zamieniać miejscami żył "L1" i "N":

- L1 Brązowy
- N Niebieski
- PE Zielony/Żółty

## **Przyłącze sieciowe niezależne od wyłącznika głównego**

Po wyłączeniu instalacji grzewczej wyłącznikiem głównym złącze Vitocom 300 pozostaje włączone. Zgłaszane są usterki po stronie inwestora.

W połączeniu z zasilaczem awaryjnym: Dodatkowo, przy odpowiedniej konfiguracji, awaria wstępnego przełącznika LS instalacji grzewczej jest wysyłana jako zgłoszenie usterki.

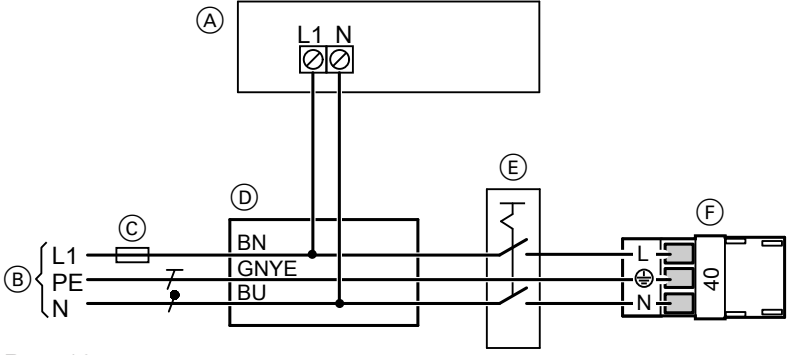

*Rys. 10*

- A Zasilacz złącza Vitocom 300
- B Przyłącze elektryczne 230 V/50 Hz
- C Bezpiecznik, maks. 16 A (po stronie inwestora)
- E Skrzynka przyłączeniowa (w gestii inwestora)
- F Przyłącze elektryczne regulatora Vitotronic (wtyk  $\boxed{40}$
- **3.** Podłączyć wtyk 40 do regulatora Vitotronic.

5783442

### **Przyłącze elektryczne** (ciąg dalszy)

- E Wyłącznik główny, "wyłącznik awaryjny" wg EN 50 156-1, 2-biegunowy, po stronie inwestora (jeśli jest elementem wyposażenia)
- F Przyłącze elektryczne regulatora Vitotronic (wtyk  $\boxed{40}$
- **1.** Sprawdzić, czy przewód zasilający regulator Vitotronic jest zabezpieczony zgodnie z przepisami.
- **2.** Podłączyć dostarczony przez inwestora przewód zasilający do skrzynki przyłączeniowej  $\circledD$  oraz do wtyku  $\boxed{40}$ .

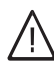

### **Niebezpieczeństwo**

Nieprawidłowe przyporządkowanie żył może spowodować poważne obrażenia i doprowadzić do uszkodzenia urządzenia. Nie zamieniać miejscami żył "L1" i "N": L1 Brązowy

- N Niebieski
- PE Zielony/Żółty

**3.** Podłączyć wtyk 40 do regulatora Vitotronic.

# <span id="page-25-0"></span>**Wskaźniki i elementy obsługowe**

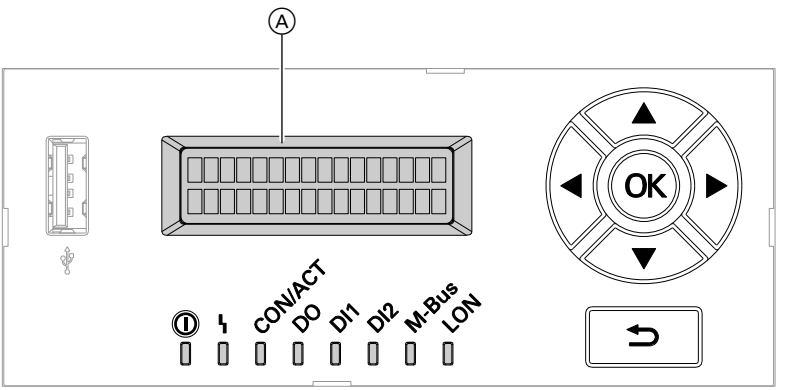

*Rys. 11*

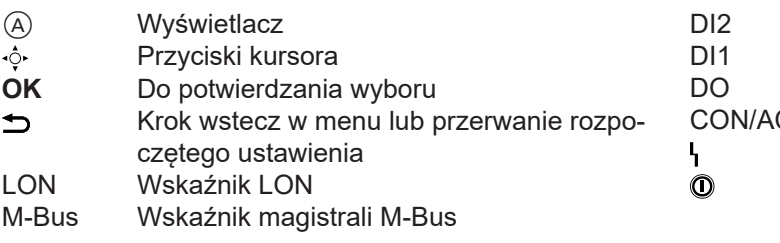

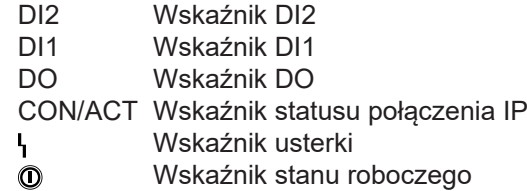

### **Ekran podstawowy na wyświetlaczu**

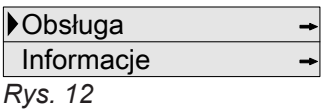

**Znaczenie wskaźników LED**

Jeśli przez 4 minuty w złączu Vitocom 300 nie będą wprowadzane żadne ustawienia, wyświetlacz przełączy się na ekran podstawowy.

### **Symbole**

Symbole nie są wyświetlane stale, lecz w zależności od możliwości nastawy w obrębie struktury menu.

- Pokazuje, jaki punkt menu został wybrany.
- → Tak oznaczone menu mają podmenu. Otwieranie podmenu: Nacisnąć przycisk **OK**.
- $\bullet$  Ten punkt menu jest aktywny.

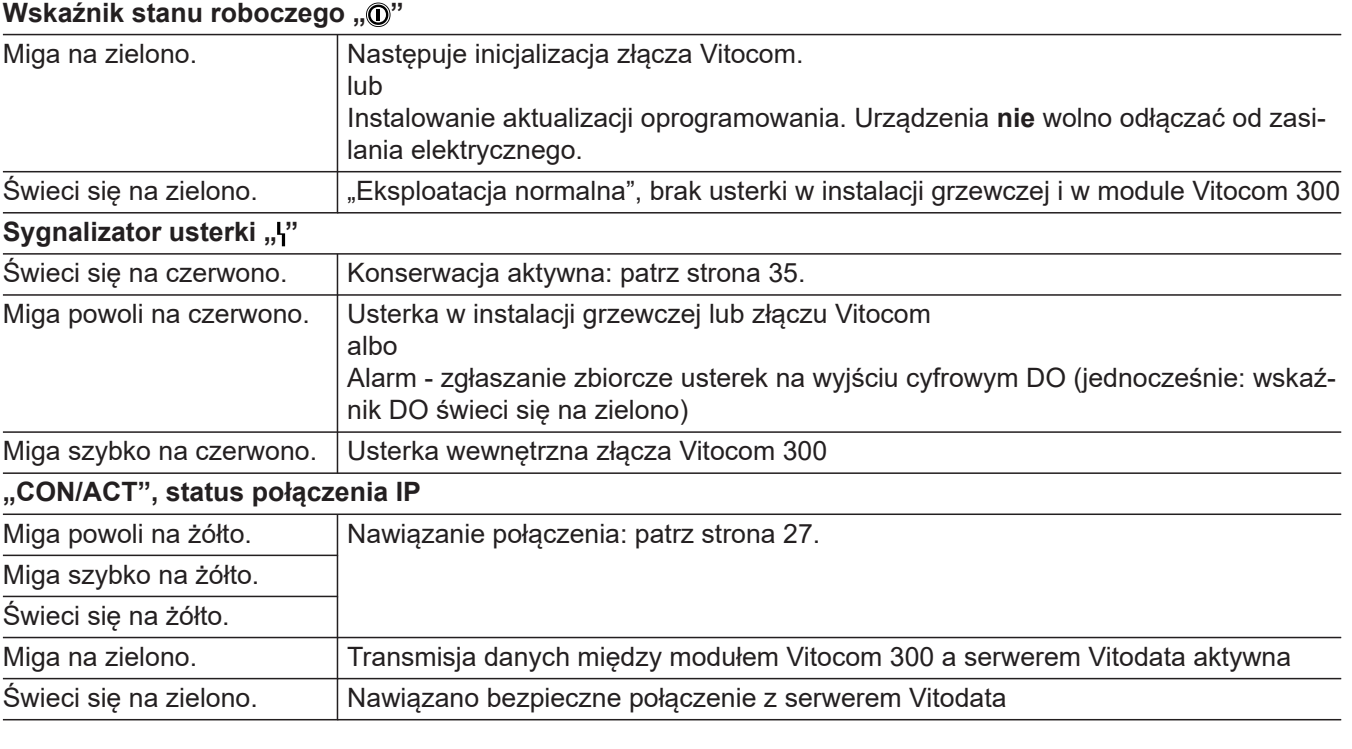

**Uruchomienie**

Uruchomienie

**26**

## <span id="page-26-0"></span>**Wskaźniki i elementy obsługowe** (ciąg dalszy)

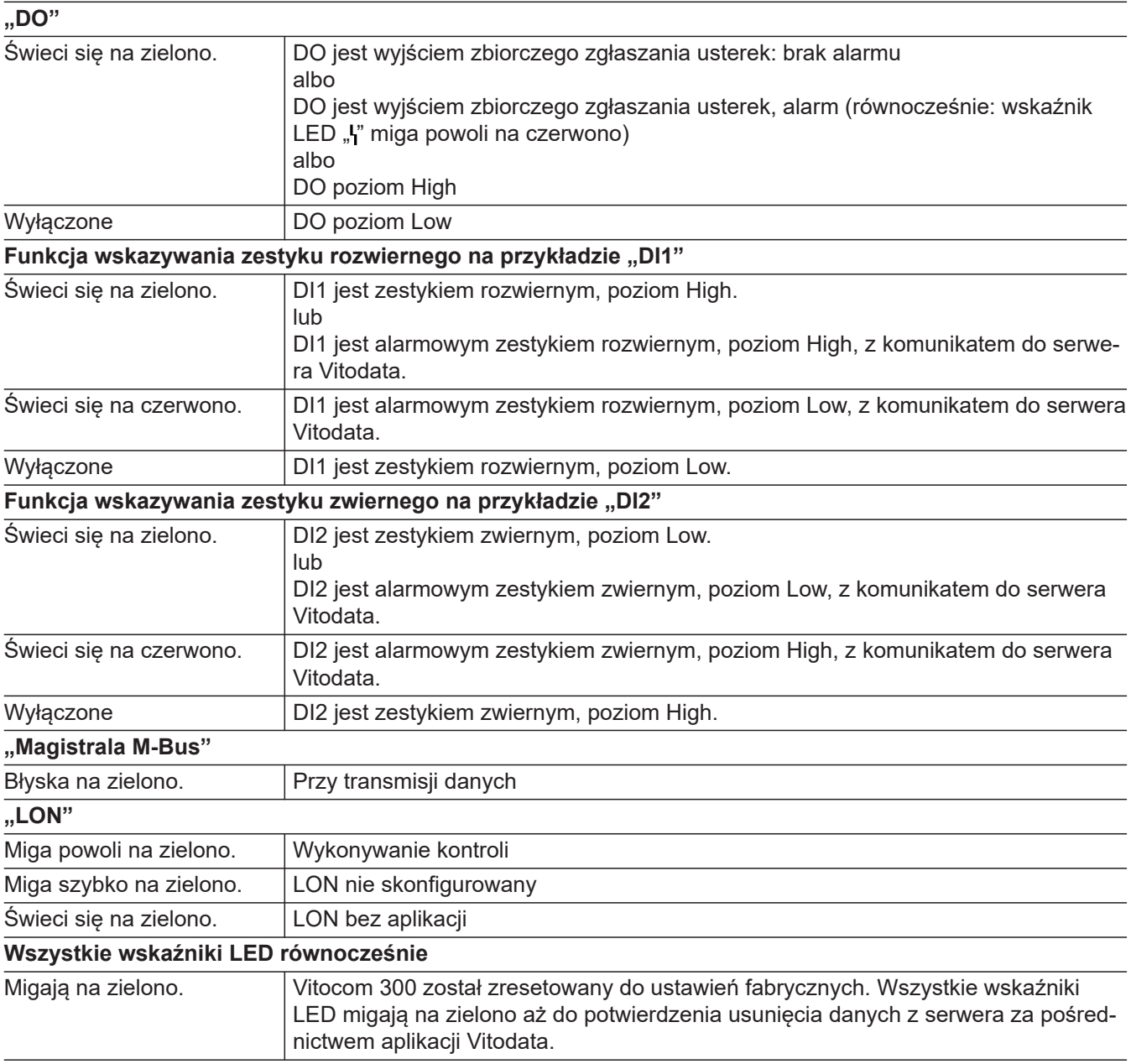

# **Włączanie modułu Vitocom 300**

Po włączeniu zasilania sieciowego zaczyna się inicjalizacja złącza Vitocom 300.

### **Inicjalizacja**

Podczas inicjalizacji modułu Vitocom 300 wykonywane są kolejno następujące procesy:

**1. Uruchomienie Vitocom 300 i załadowanie wewnętrznego oprogramowania operacyjnego** Wskaźnik LED "@" (patrz strona [26](#page-25-0)) miga na zielono **po ok. 2 min**. Po kilku minutach wskaźnik LED "<sup>n"</sup> świeci się na zielono.

## <span id="page-27-0"></span>**Włączanie modułu Vitocom 300** (ciąg dalszy)

## **2. Łączenie z serwerem Vitodata**

Wskaźnik LED "CON/ACT" (patrz strona [26\)](#page-25-0) wskazuje przebieg procesu nawiązywania połączenia:

- Miga powoli na żółto: Złącze Vitocom 300 łączy się z siecią IP inwestora (w przypadku DHCP: adres IP pobierany jest z serwera DHCP).
- Miga szybko na żółto: Połączenie z internetem zostaje nawiązane. ■ Świeci się na żółto:
- Trwa nawiązywanie połączenia z serwerem Vitodata.
- Świeci się na zielono: Nawiązano bezpieczne połączenie z serwerem Vitodata.
- **3. Łączenie z regulatorem Vitotronic poprzez sieć LON**

Moduł Vitocom 300 tworzy listę wszystkich odbiorników LON.

### *Wskazówka*

*Nawiązanie połączenia poprzez sieć LON może trwać kilka minut.*

### **Inicjalizacja zakończona powodzeniem**

Moduł Vitocom 300 jest gotowe do pracy. Wskaźniki LED "<sup>o"</sup> i "CON/ACT" świecą się na zielono.

### **Inicjalizacja zakończona niepowodzeniem**

Jeśli podczas inicjalizacji wystąpi błąd/usterka, zostanie to zasygnalizowane przez odpowiednie wskaźniki LED. Czynności służące usunięciu usterek: patrz strona [33](#page-32-0).

## **Sprawdzanie połączenia LON z regulatorem Vitotronic**

Przeprowadzić kontrolę odbiorników LON **na regulatorze Vitotronic**.

Wymagania:

- Moduł Vitocom 300 jest podłaczone do regulatora Vitotronic poprzez sieć LON.
- Wszystkie urządzenia są włączone.
- Numery odbiorników LON są przydzielone do regulatorów Vitotronic.
- **Jeden** regulator Vitotronic jest menadżerem usterek.

### *Wskazówka*

*Złącze Vitocom 300 ma przydzielony numer odbiornika LON "99" (nie podlega zmianie).*

### **Aktualizacja listy odbiorników LON**

Lista odbiorników LON modułu Vitocom 300 musi zostać zaktualizowana w nastepujących przypadkach:

- Odbiornik LON został usuniety.
- W dostępnym odbiorniku wymieniony został moduł komunikacyjny LON.
- 1. Wybrać "Serwis". Potwierdzić, naciskając **OK**.
- 2. Potwierdzić "LON" naciskając OK.

## **Przeprowadzanie kontroli odbiorników**

- Instrukcja montażu i serwisu urządzenia grzewczego albo
	-
	- Instrukcia serwisu regulatora Vitotronic

### *Wskazówka*

*Jeżeli kontrola odbiorników zakończyła się powodzeniem, wskaźnik LED "LON" złącza Vitocom 300 miga na zielono przez ok. 1 min, a na wyświetlaczu regulatora Vitotronic pojawia się komunikat "Check OK".*

- **3.** Potwierdzić **"Odbiornik"** naciskając **OK**.
- **4.** Potwierdzić **"Usunąć listę?"** naciskając **OK**. Lista odbiorników LON jest usuwana, a złącze Vitocom 300 tworzy nową listę odbiorników LON.
- **5.** Sprawdzić kompletność listy za pomocą interfejsu użytkownika Vitodata.

## <span id="page-28-0"></span>**Ustawianie statycznego przydzielania adresów IP**

Jeżeli nie można zastosować dynamicznego przydzielania adresów IP (DHCP, stan fabryczny):

- Przestawić router na statyczne przydzielanie adresów IP (wykonuje specjalista IT).
- Przestawić Vitocom 300 na statyczne przydzielanie adresów IP (wykonuje specjalista IT).
- 1. Wybrać "Serwis". Potwierdzić, naciskając **OK**.
- 2. Potwierdzić "Konfig. LAN" naciskając OK.
- 3. Potwierdzić "Konfig. DHCP" naciskając OK.
- 4. Wybrać "DHCP wyl." i potwierdzić, naciskając **OK**.

Dynamiczne przydzielanie adresów IP jest wyłączone.

- **5.** Aby włączyć statyczne przydzielanie adresów IP, zlecić specjaliście IT dokonanie odpowiednich ustawień w następujących punktach menu:
	- "Adres IP" ■ **"Maska podsieci"**
	-
	- "Bramka" ■ "Serwer DNS 1"
	- "Serwer DNS 2"

### *Wskazówka*

*Adresy IP serwerów DNS muszą być podawane tylko wtedy, gdy w sieci wewnętrznej używane są odpowiednie serwery.*

Jeżeli ustawienia zostały dokonane prawidłowo, może zostać nawiązane połączenie serwera Vitodata ze złączem Vitocom 300.

## **Rejestracja użytkownika, konfiguracja instalacji grzewczej**

Obsługa instalacji grzewczej poprzez Vitodata wymaga utworzenia konta użytkownika na serwerze Vitodata oraz odpowiedniego skonfigurowania instalacji grzewczej. W tym celu należy dokonać **jednorazowej** rejestracji użytkownika.

### *Wskazówka*

*Aby móc korzystać z aktualnych ulepszeń oprogramowania zalecamy zaakceptowanie i wykonanie aktualizacji Vitocom udostępnianych za pośrednictwem serwera Vitodata.*

### **Poprzez interfejs użytkownika Vitodata 300 (płatna usługa internetowa)**

### **Rejestracja jednostki organizacyjnej**

Pomoc online do "Vitodata 300"

**Konfiguracja instalacji grzewczej oraz wejść i wyjść złącza Vitocom 300 i modułu uzupełniającego EM301 (jeśli jest elementem wyposażenia)**

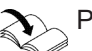

!

Pomoc online do "Vitodata 300"

## **Uwaga**

Na skutek nieprawidłowej obsługi podczas uruchamiania urządzenia podłączone do złącza Vitocom 300 mogą ulec uszkodzeniu. Przyłącza wolno podłączyć do wejść i wyjść dopiero wtedy, gdy wykonane zostaną wejścia i wyjścia w aplikacji Vitodata 300 i nastąpi zakończony pomyślnie - transfer danych do złącza Vitocom i modułu uzupełniającego EM301. Zastosowanie ustawień można sprawdzić w Vitodata 300 następująco:

Dla złącza Vitocom i modułu uzupełniającego w menu **"Instalacje/Parametryzacja/Wejścia i** wyjścia" w kolumnie tabeli "Aktualna wartość **- regulacja"** muszą zostać pokazane ustawienia poczynione na wejściach i wyjściach. Może to potrwać kilka minut. W razie potrzeby zaktualizować widok.

## <span id="page-29-0"></span> **Rejestracja użytkownika, konfiguracja…** (ciąg dalszy)

### **Uruchamianie instalacji grzewczej**

Pomoc online do "Vitodata 300" oraz instrukcja montażu i serwisu podłączonych regulatorów Vitotronic lub urządzeń grzewczych.

## **Poprzez interfejs użytkownika Vitodata 100 (bezpłatna usługa internetowa)**

### **Rejestracja użytkownika**

Pomoc online do "Vitodata 100"

**Konfiguracja instalacji grzewczej**

**Uruchamianie instalacji grzewczej**

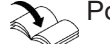

Pomoc online do "Vitodata 100"

Vitotronic lub urządzeń grzewczych.

### *Wskazówka*

*Vitodata 100 jest bezpłatną usługą internetową do wysyłania komunikatów poprzez e-mail. Do wysyłania SMS'em lub faksem potrzebna jest płatna usługa internetowa " Vitodata 100 Zarządzanie usterkami".*

## **Kontrola działania**

**1.** Zasymulować usterkę w instalacji grzewczej, np. usterkę czujnika.

Instrukcja serwisu regulatora Vitotronic lub wytwornicy ciepła

- **2.** Sprawdzić, czy:
	- Wskaźnik LED "ł" (patrz strona [26](#page-25-0)) miga na czerwono, a na wyświetlaczu złącza Vitocom 300 pojawia się "**Usterka"**.
	- Zgłoszenie usterki jest wysyłane do odbiorców komunikatów zdefiniowanych w Vitodata.
	- Wyszukiwanie bliższych informacji na temat tego zgłoszenia usterki: patrz strona [33.](#page-32-0)

## **Wysyłanie PINu serwisowego**

W celu połączenia złącza Vitocom 300 z istniejącym LON można wysłać PIN serwisowy.

- **1.** Za pomocą ▼ wybrać "Serwis".
- **2.** Potwierdzić, naciskając **OK**.
- **3.** Za pomocą **A/v** wybrać "LON".
- **4.** Potwierdzić, naciskając **OK**.
- **5.** Za pomoca ▼ wybrać "PIN serwisowy".

**3.** Potwierdzić usterkę.

Instrukcja montażu i serwisu regulatora Vitotronic lub wytwornicy ciepła

Pomoc online do "Vitodata 300" oraz instrukcja montażu i serwisu podłączonych regulatorów

### *Wskazówka*

- *■ Usunięcie usterki jest potwierdzane komunikatem.*
- *■ Jeśli usterka nie zostanie usunięta, przez kolejne 3 dni wysyłany jest komunikat powtórny.*

- **6.** Potwierdzić, naciskając **OK**.
- 7. Potwierdzić "Wysłać PIN serwisowy?" naciskając **OK**.

**"Wysłany: #1"** oznacza, że PIN serwisowy wysłano po raz pierwszy.

**8.** Naciskając **OK** można wyzwolić 1 kolejną operację wysłania. **"Wysłany: #2"** itd.

**30**

# <span id="page-30-0"></span>**Przegląd menu**

# **Obsluga**

Konserwacja Jezyk

### Informacja

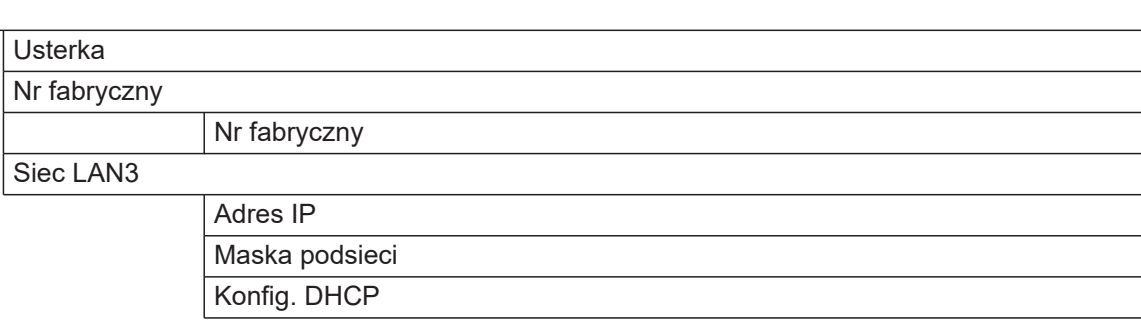

### **Serwis**

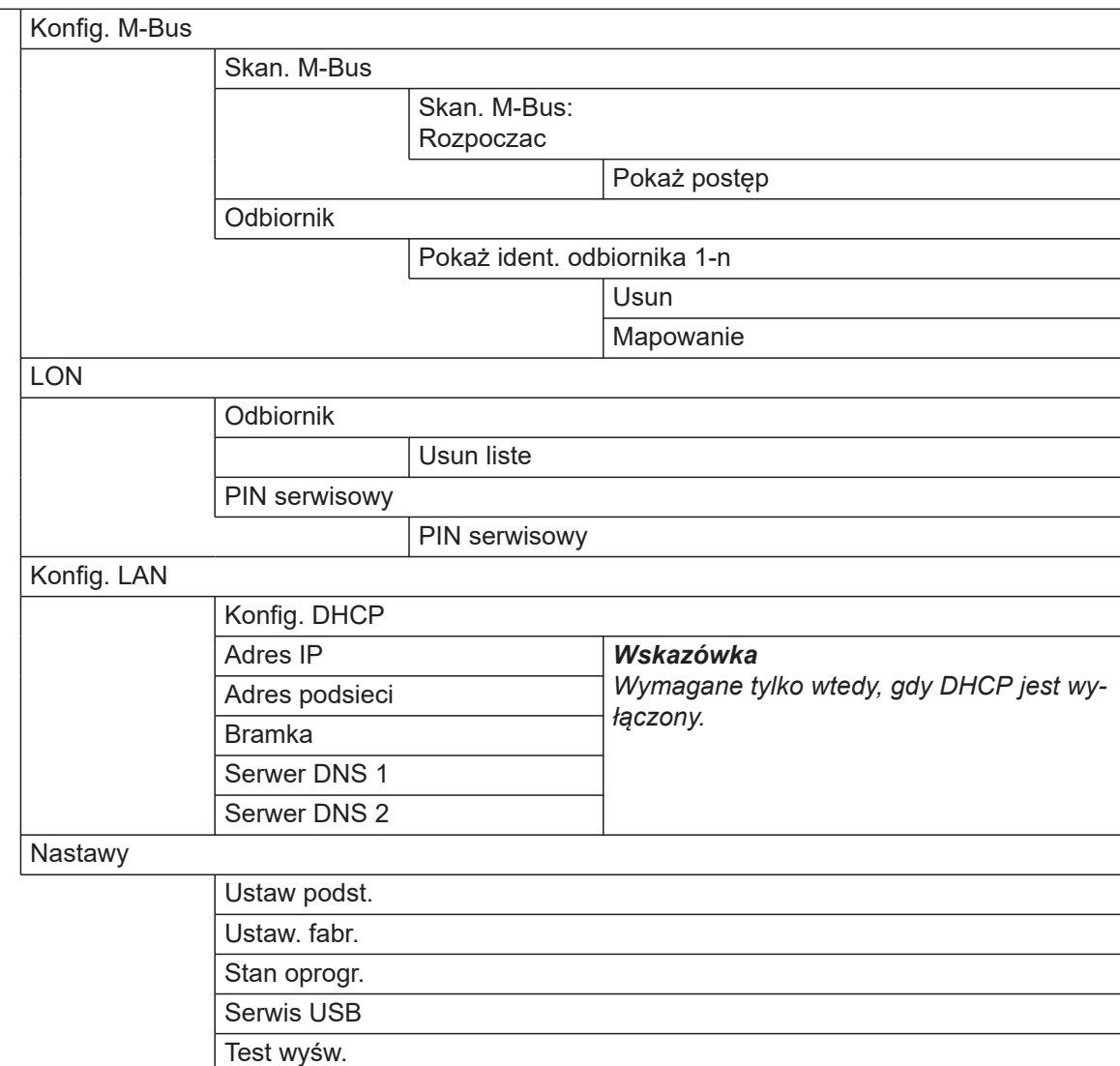

## <span id="page-31-0"></span>**Odczytywanie statusu interfejsu serwisowego**

Nie dla wszystkich urządzeń USB pokazywana jest aktywność interfejsu serwisowego poprzez diodę LED. To, czy wykrywany jest nośnik danych podłączony do interfejsu serwisowego, można odczytać poprzez to menu.

- **1.** Za pomocą ▼ wybrać "Serwis".
- **2.** Potwierdzić, naciskając **OK**.
- **Odczytywanie stanu oprogramowania**
- **1.** Za pomocą ▼ wybrać "Serwis".
- **2.** Potwierdzić, naciskając **OK**.
- **3.** Za pomocą ▼ wybrać "Ustawienia" .
- **4.** Potwierdzić, naciskając **OK**.
- **5.** Za pomocą ▼ wybrać "Stan oprogramowania".
- **Odczytywanie już usuniętej usterki**
- 

**1.** Za pomocą ▼ wybrać "Informacje".

- **2.** Potwierdzić, naciskając **OK**.
- **3.** Potwierdzić "Usterkę" naciskając OK. Ukazuje się kod usterki.

### *Wskazówka*

*Wyświetlana jest tylko ostatnia aktywna usterka.*

- **3.** Za pomocą **A** wybrać "Ustawienia".
- **4.** Potwierdzić, naciskając **OK**.
- **5.** Potwierdzić "Serwis USB" naciskając OK. Możliwe są następujące wyświetlenia: ■ "Brak nosn.dan."
	- "Aktywny": wykryto nośnik danych
	- "Nieaktywny": nie wykryto nośnika danych
- **6.** Potwierdzić, naciskając **OK**.
- **7.** Za pomocą **▲ wybrać wskaźniki:** 
	- **"Dystrybucja"**
	- **"Aplikacja"**
	- "Neuron"
	- **"System operacyjny"**
- **4.** Za pomocą **√** zmienia się wyświetlanie między kodem usterki a godziną i datą.

### *Wskazówka*

*Jeśli złącze Vitocom 300 nie ma połączenia z Internetem, dane dotyczące godziny i daty wystąpienia usterki mogą nie być poprawne.*

## <span id="page-32-0"></span>**Sposoby usuwania usterek**

Usterki w złączu Vitocom 300 są sygnalizowane na wyświetlaczu wskazaniem "Usterka" i przez różne wskaźniki LED: patrz strona [26](#page-25-0).

### **Odczyt** "Usterki"

- 1. Wybrać "Usterkę".
- **2.** Potwierdzić, naciskając **OK**. Ukazuje się kod usterki.

**3.** Za pomocą **√>zmienia się wyświetlanie między** kodem usterki a godziną i datą.

### *Wskazówka*

*Jeśli złącze Vitocom 300 nie ma połączenia z Internetem, dane dotyczące godziny i daty wystąpienia usterki mogą nie być poprawne.*

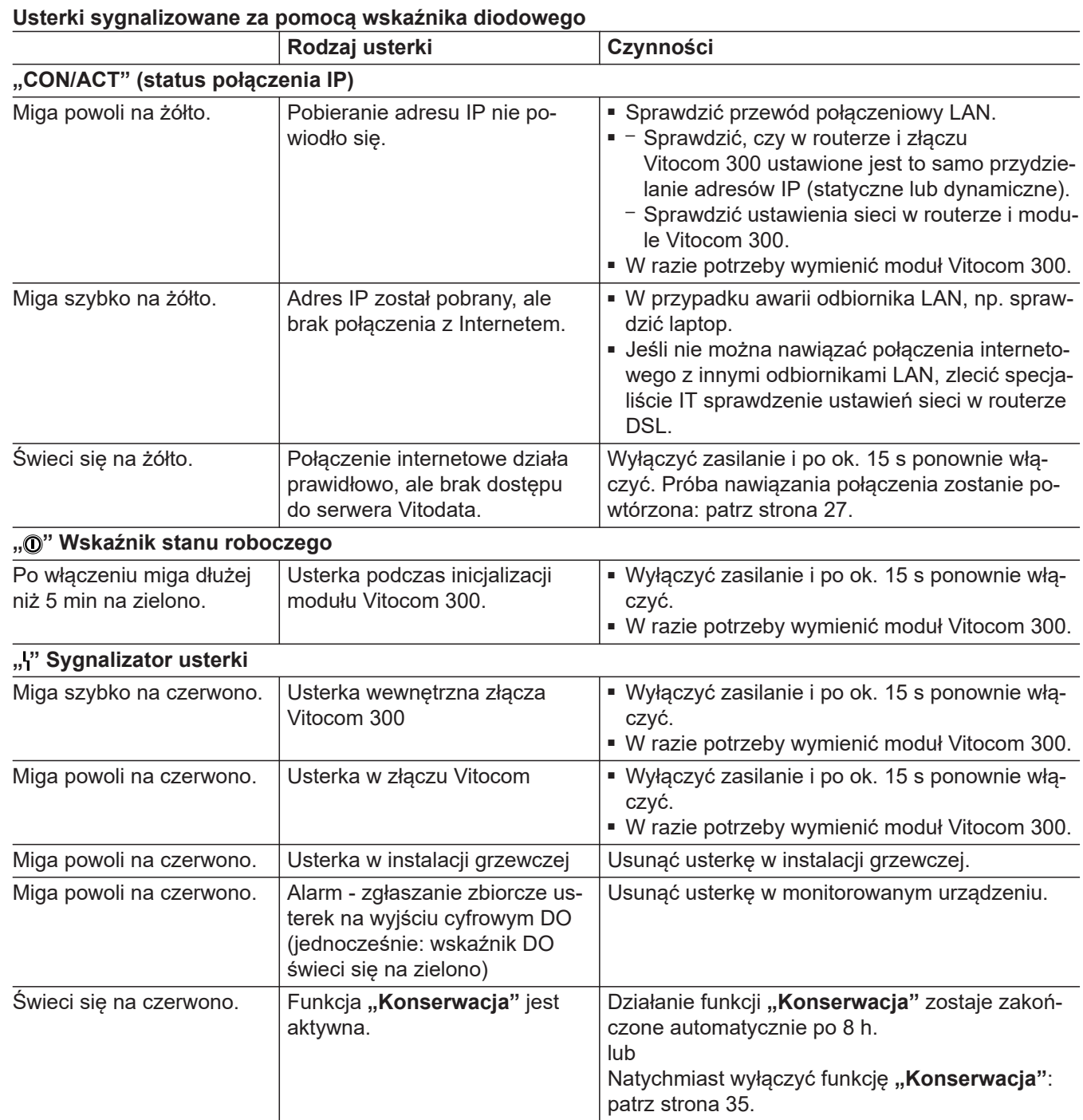

## <span id="page-33-0"></span>**Sposoby usuwania usterek (ciąg dalszy)**

### **Usterki bez wskaźnika diodowego**

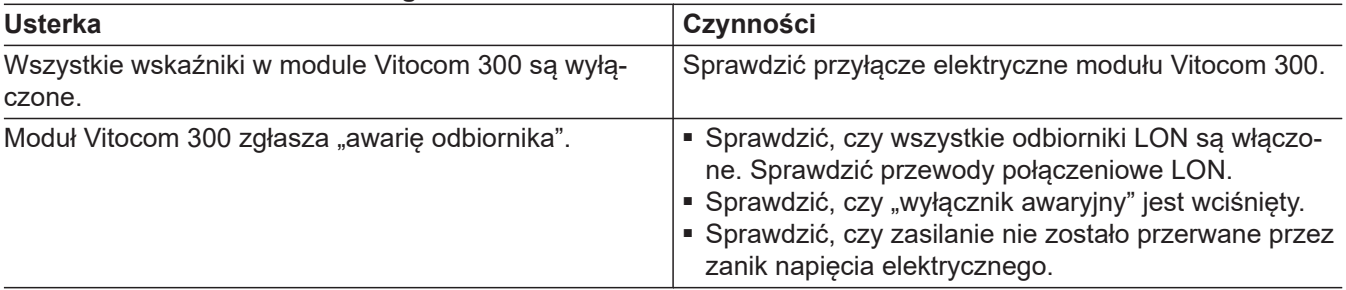

## **Przywracanie ustawienia podstawowego/fabrycznego**

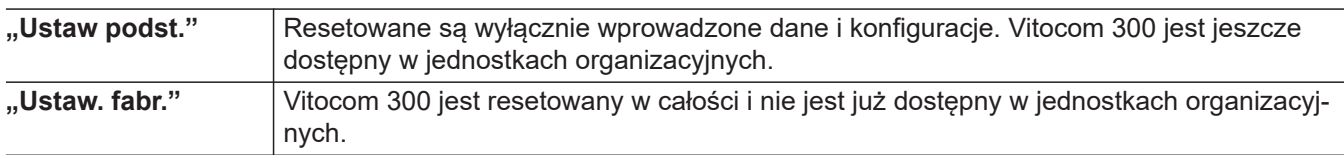

### *Wskazówka*

Zarówno przy "Ustaw podst." jak i przy "Ustaw. *fabr." wszystkie podłączone moduły uzupełniające są również resetowane.*

- **1.** Za pomocą ▼ wybrać "Serwis".
- **2.** Potwierdzić, naciskając **OK**.
- **3.** Za pomocą **A** wybrać "Ustawienia".
- **4.** Potwierdzić, naciskając **OK**.
- 5. Potwierdzić "Ustaw. podst." lub "Ustaw. fabr.", naciskając **OK**.
- **6.** Wybrać "Tak".
- **7.** Potwierdzić naciskając dwa razy **OK**.
- **8. Wskaźniki LED "<sub>1</sub>®"** i "CON/ACT" gasną.
	- Następuje ponowna inicjalizacja złącza Vitocom 300: patrz strona [27.](#page-26-0)
	- Aktualizowana jest lista odbiorników LON złącza Vitocom 300.

Przy powrocie do ustawień fabrycznych:

■ Wszystkie wskaźniki LED migają na zielono przez min. 20 sekund. I maks. aż do potwierdzenia usunięcia danych z serwera za pośrednictwem aplikacji Vitodata.

## <span id="page-34-0"></span>**Regularna kontrola działania**

W regularnych odstępach czasu należy sprawdzać działanie kanałów komunikacyjnych: patrz "Kontrola działania" na stronie [30](#page-29-0).

## **Funkcja "Konserwacja"**

Funkcja ta wstrzymuje przekazywanie komunikatów z instalacji grzewczej do serwera Vitodata, np. na czas prac konserwacyjnych w instalacji grzewczej.

### **Włączanie funkcji "Konserwacja"**

- 1. Wybrać "Obsluga".
- **2.** Potwierdzić, naciskając **OK**.
- 3. Potwierdzić "Konserwację" naciskając OK.
- **4.** Wybrać "Wł.".
- **5.** Potwierdzić, naciskając **OK**.
	- Na wyświetlaczu pojawia się "**Konserwacja"**.
	- Wskaźnik LED "ł" (patrz strona [26](#page-25-0)) świeci się na czerwono.
	- Komunikat "Konserwacja aktywna" jest wysyłany do odbiorców komunikatów zdefiniowanych w Vitodata.

### *Wskazówka*

- *■ Jeśli funkcja "Konserwacja" nie została włączona, wtedy w zależności od czynności konserwacyjnej wysyłane są zgłoszenia usterek.*
- *■ Funkcję Konserwacja można wyłączyć (patrz następny rozdział) lub resetuje się ona automatycznie po 8 h.*

### **Wyłączanie funkcji "Konserwacja"**

- **1.** Potwierdzić **"Konserwację"** naciskając **OK**.
- **2.** Wybrać **.Wyl.**".
- **3.** Potwierdzić, naciskając **OK**.
	- Na wyświetlaczu pojawia się ekran podstawowy.
	- Wskaźnik LED "ł" (patrz strona [26](#page-25-0)) gaśnie (jeśli w instalacji grzewczej nie wystąpiła żadna usterka).
	- Komunikat "Dezaktywowano konserwację" jest wysyłany do odbiorców komunikatów zdefiniowanych w Vitodata.

# <span id="page-35-0"></span>**Dane techniczne**

## **Vitocom 300, typ LAN3**

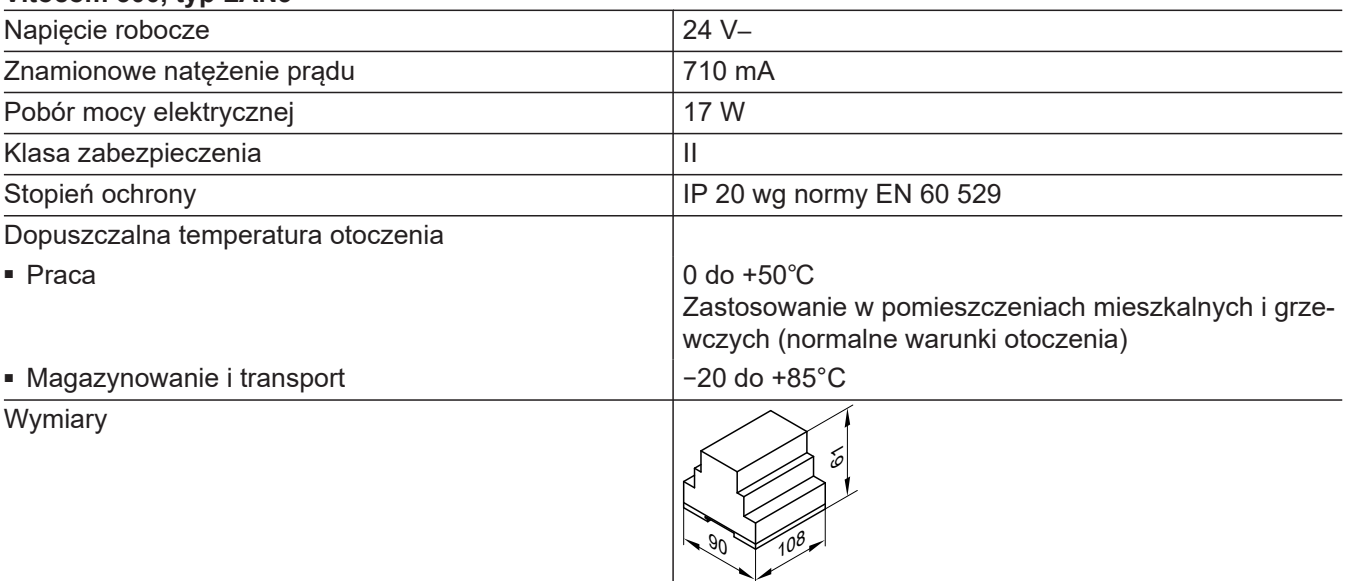

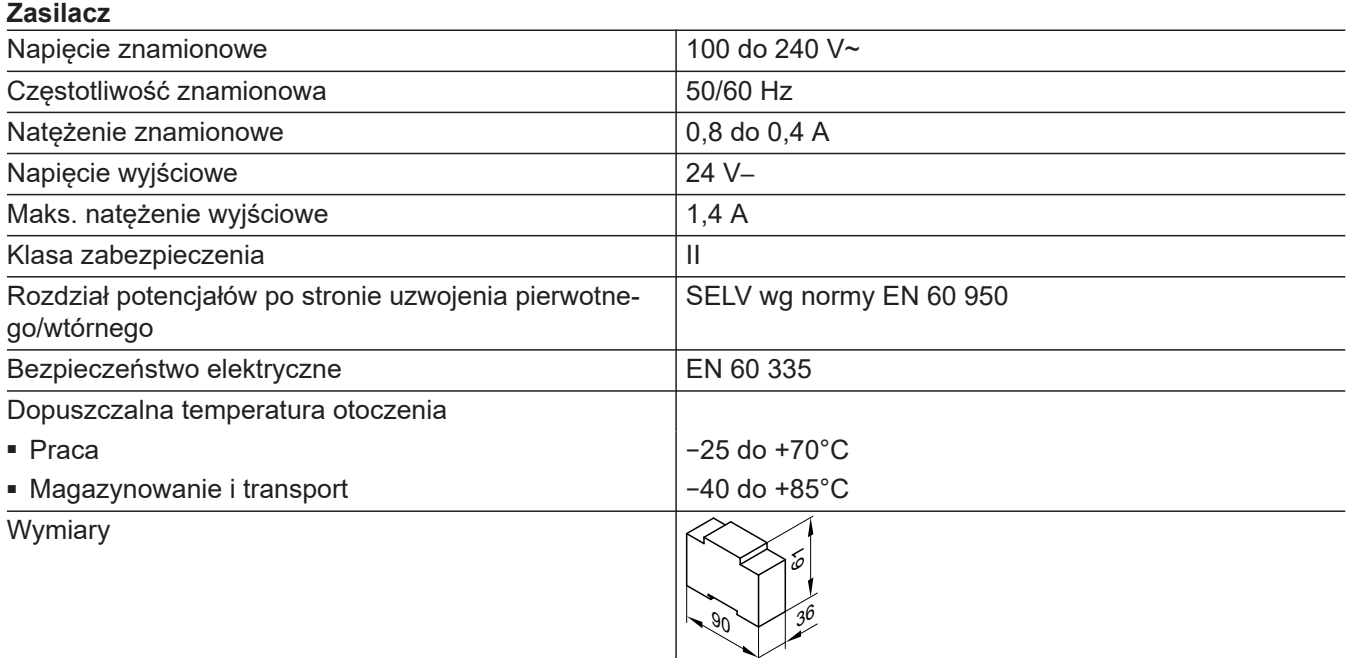

# <span id="page-36-0"></span>**Dane techniczne** (ciąg dalszy)

### **Zasilacz awaryjny (UPS)**

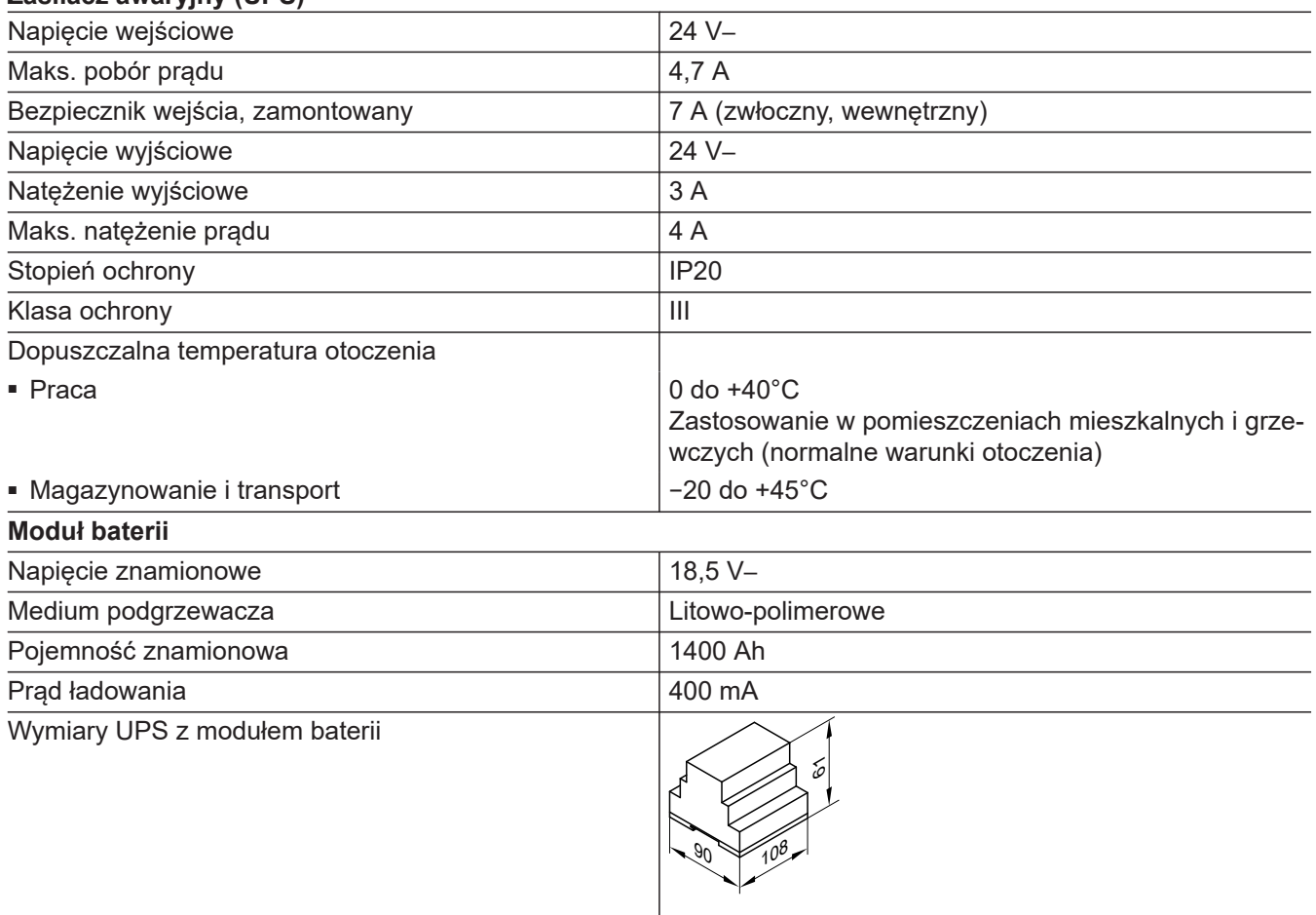

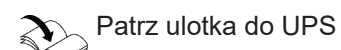

# <span id="page-37-0"></span>**Ostateczne wyłączenie z eksploatacji i utylizacja**

Produkty firmy Viessmann można poddać recyklingowi. Podzespołów i materiałów eksploatacyjnych instalacji nie wolno wyrzucać do odpadów komunalnych.

Aby wyłączyć instalację z eksploatacji, odłączyć zasilanie elektryczne i odczekać, aż podzespoły wystygną. Wszystkie podzespoły muszą być fachowo zutylizowane.

## <span id="page-38-0"></span>**Deklaracja zgodności**

Firma Viessmann Climate Solutions SE, D-35108 Allendorf, oświadcza z pełną odpowiedzialnością, że konstrukcja i zachowanie robocze wymienionego produktu spełniają europejskie wytyczne i uzupełniające wymogi krajowe.

Deklarację zgodności można znaleźć, podając numer fabryczny na stronie internetowej: **[www.viessmann.pl/eu-conformity](http://www.viessmann.pl/eu-conformity)**

### **Libmbus**

Libmbus jest biblioteką Open Source firmy Raditex Control AB, Szwecia dla jezyka programowania C, która udostepnia podstawowe funkcje transmisji danych za pomocą magistrali M-Bus.

Ponieważ Vitocom używa tej biblioteki, należy przestrzegać poniższych informacji dotyczących prawa autorskiego i wyłączenia odpowiedzialności.

Copyright © 2010-2011, Raditex Control AB. All rights reserved.

Redistribution and use in source and binary forms, with or without modifi cation, are permitted provided that the following conditions are met:

- Redistributions of source code must retain the above copyright notice, this list of conditions and the following disclaimer.
- Redistributions in binary form must reproduce the above copyright notice, this list of conditions and the following disclaimer in the documentation and/or other materials provided with the distribution.
- Neither the name of the Raditex Control AB nor the names of its contributors may be used to endorse or promote products derived from this software without specific prior written permission.

*Rys. 13*

**Disclaimer** 

This software is provided by the copyright holders and contributors "as is" and any express or implied warranties, including, but not limited to, the implied warranties of merchantability and fitness for a particular purpose are disclaimed. In no event shall the copyright holder or contributors be liable for any direct, indirect, incidental, special, exemplary, or consequential damages (including, but not limited to, procurement of substitute goods or services; loss of use, data, or profits; or business interruption) however caused and on any theory of liability, whether in contract, strict liability, or tort (including negligence or otherwise) arising in any way out of the use.

# Wykaz haseł

# $\overline{\mathsf{A}}$

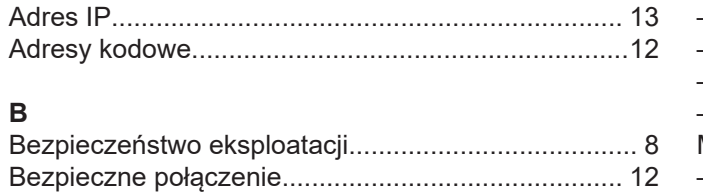

# $\mathbf{r}$

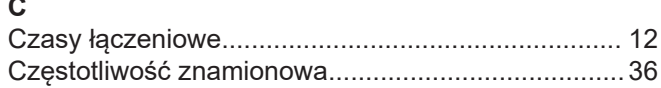

# D

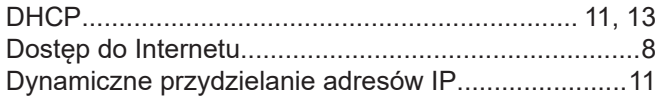

# $\mathsf E$

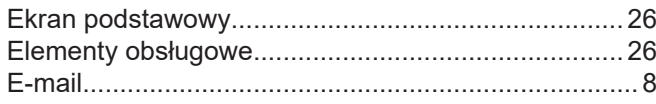

# F

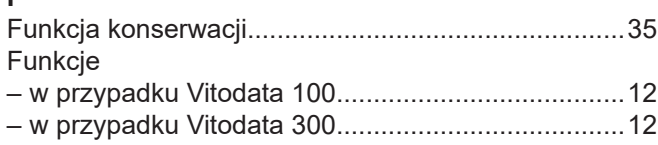

# $\overline{1}$

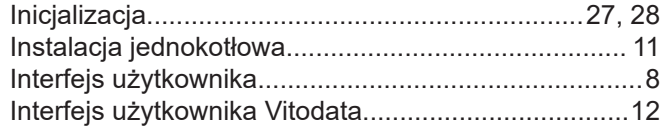

# $\mathsf{K}$

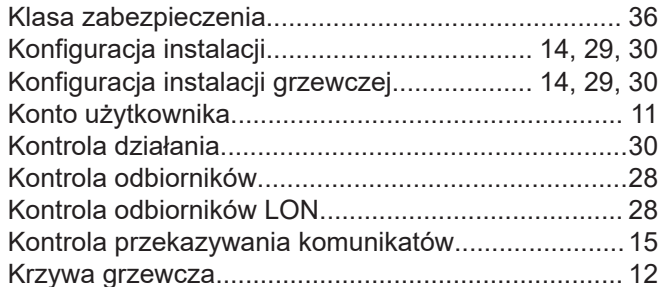

# $\bar{\mathbf{L}}$

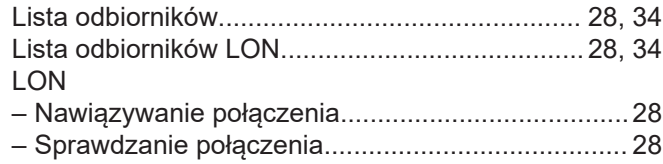

## $\boldsymbol{\mathsf{M}}$

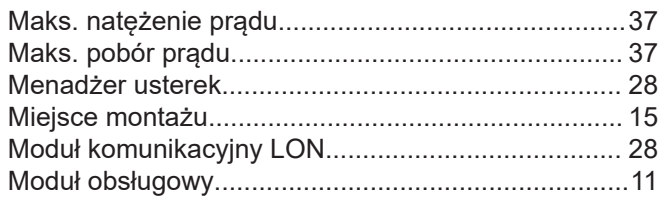

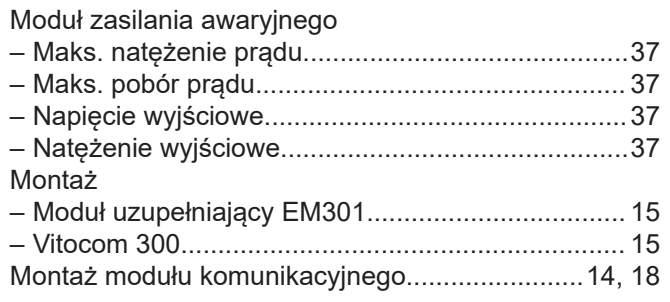

## $\overline{\mathsf{N}}$

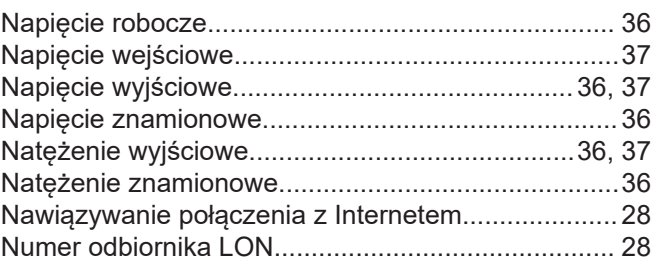

## $\mathbf{o}$

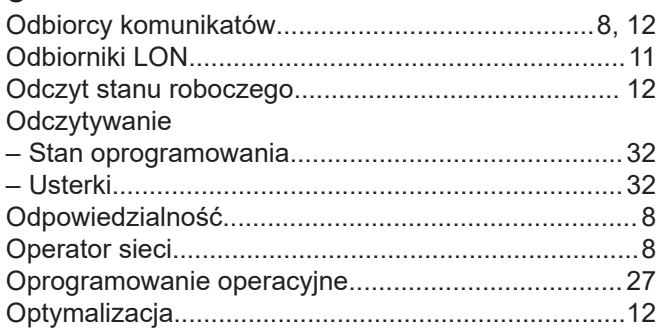

## $\mathsf{P}$

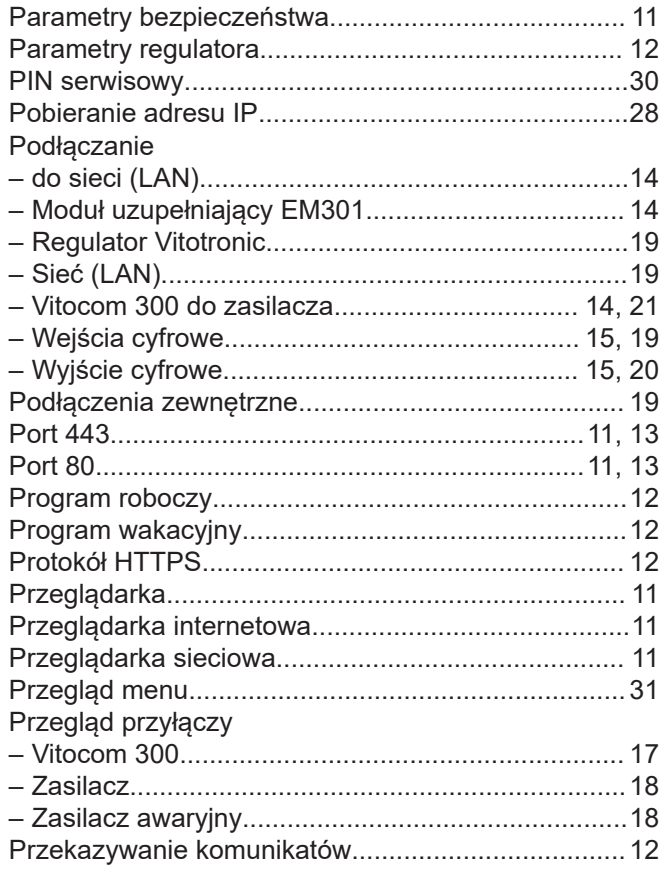

5783442

# **Wykaz haseł** (ciąg dalszy)

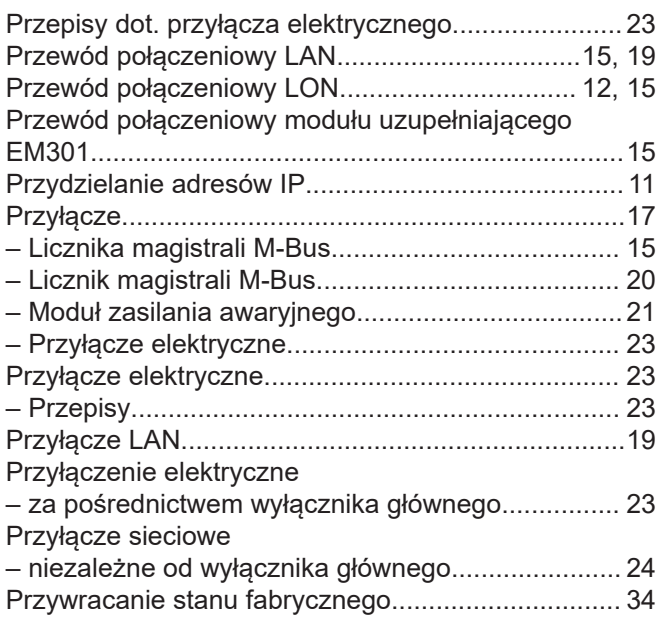

# **R**

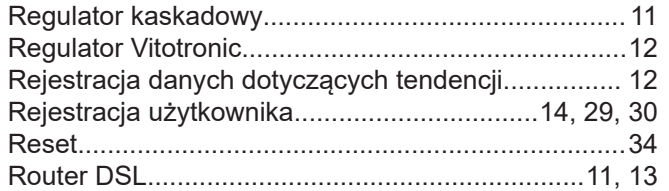

# **S**

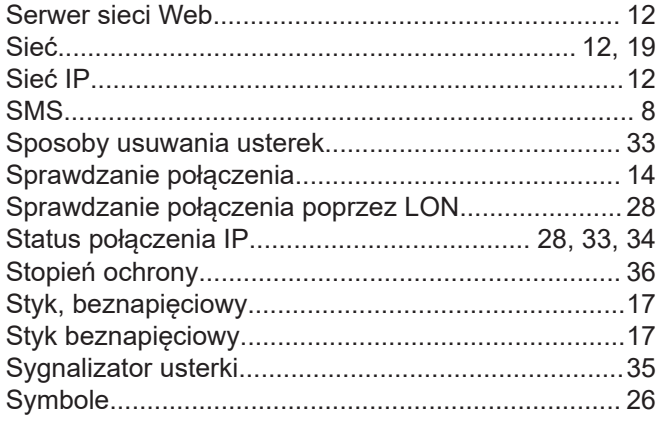

# **T**

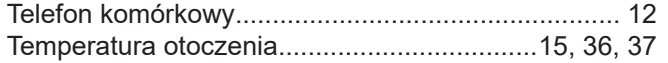

# **U**

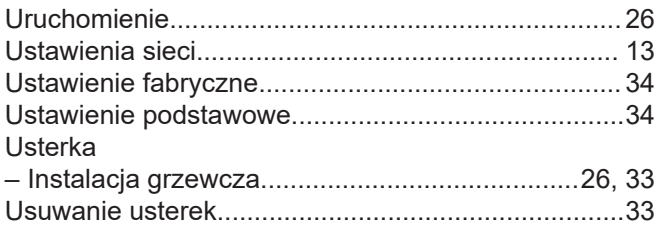

### **W**

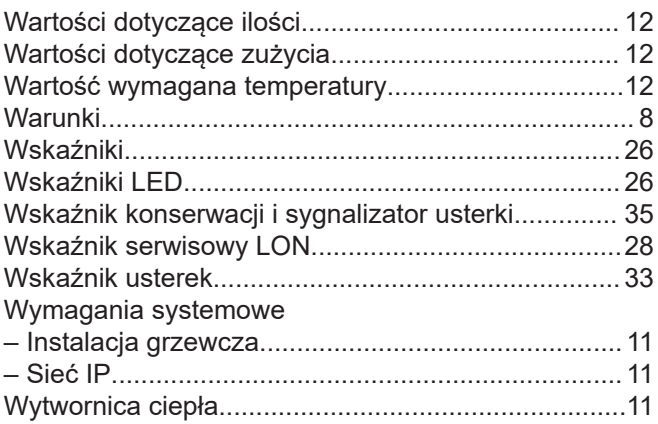

# **Z**

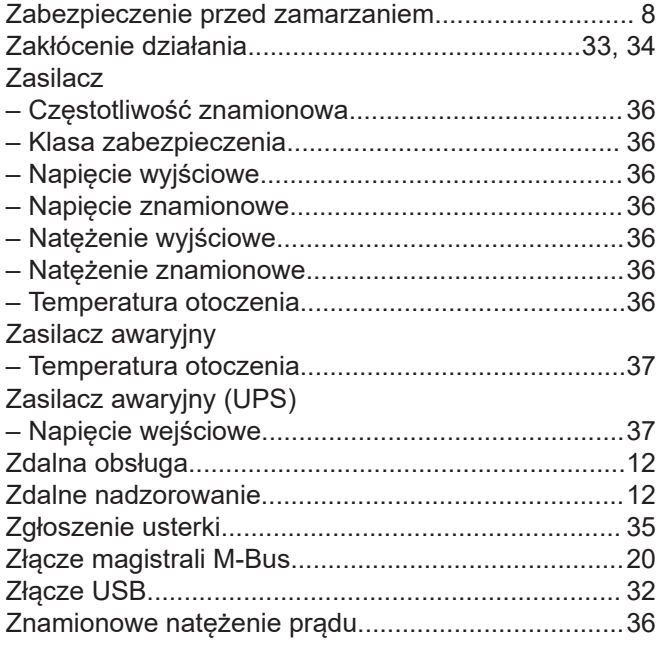

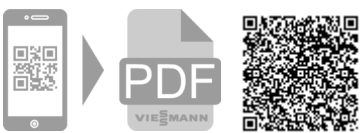

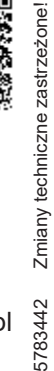

5783442

Viessmann Sp. z o.o. ul. Gen. Ziętka 126 41 - 400 Mysłowice tel.: (801) 0801 24 (32) 22 20 330 mail: serwis@viessmann.pl [www.viessmann.pl](http://www.viessmann.pl)